# ▶ FotoPrisa 300P/U

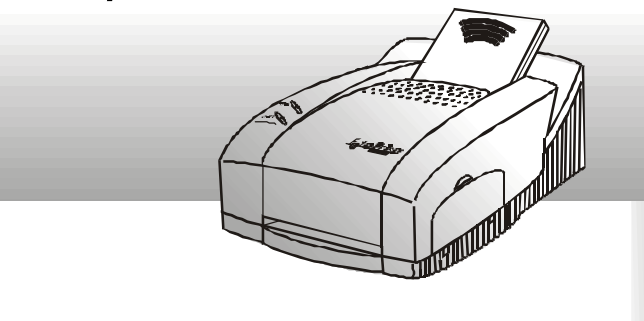

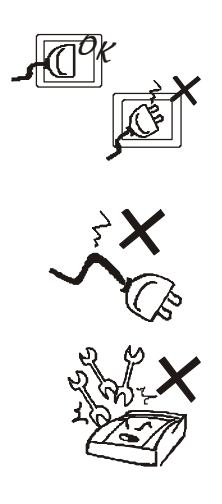

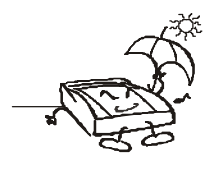

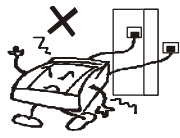

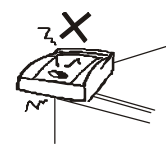

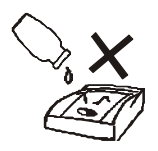

iii

 $($ 其它著作權物*)* 時,請確定您已事先獲得著作權人的許可。未經

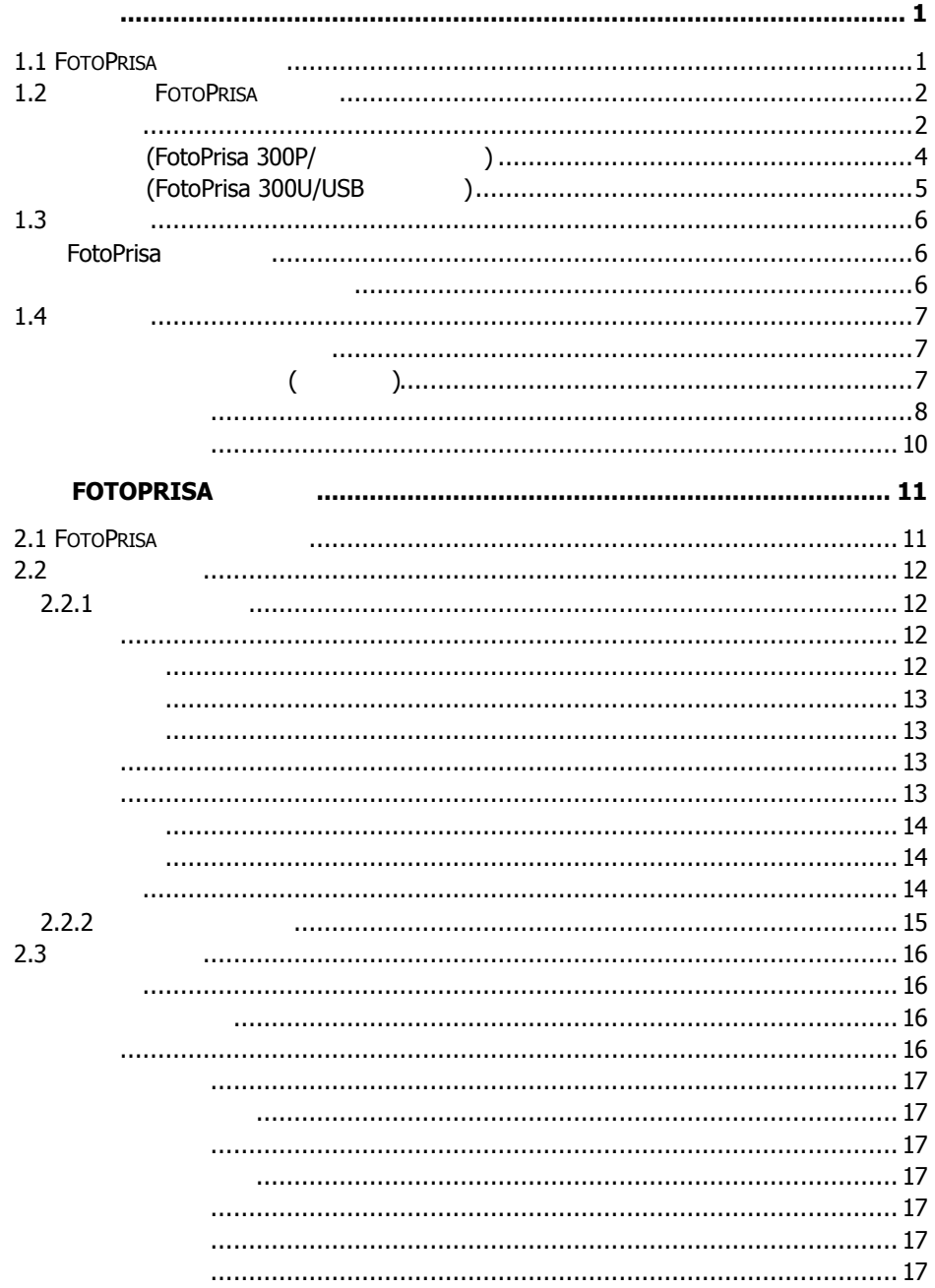

ī

I,

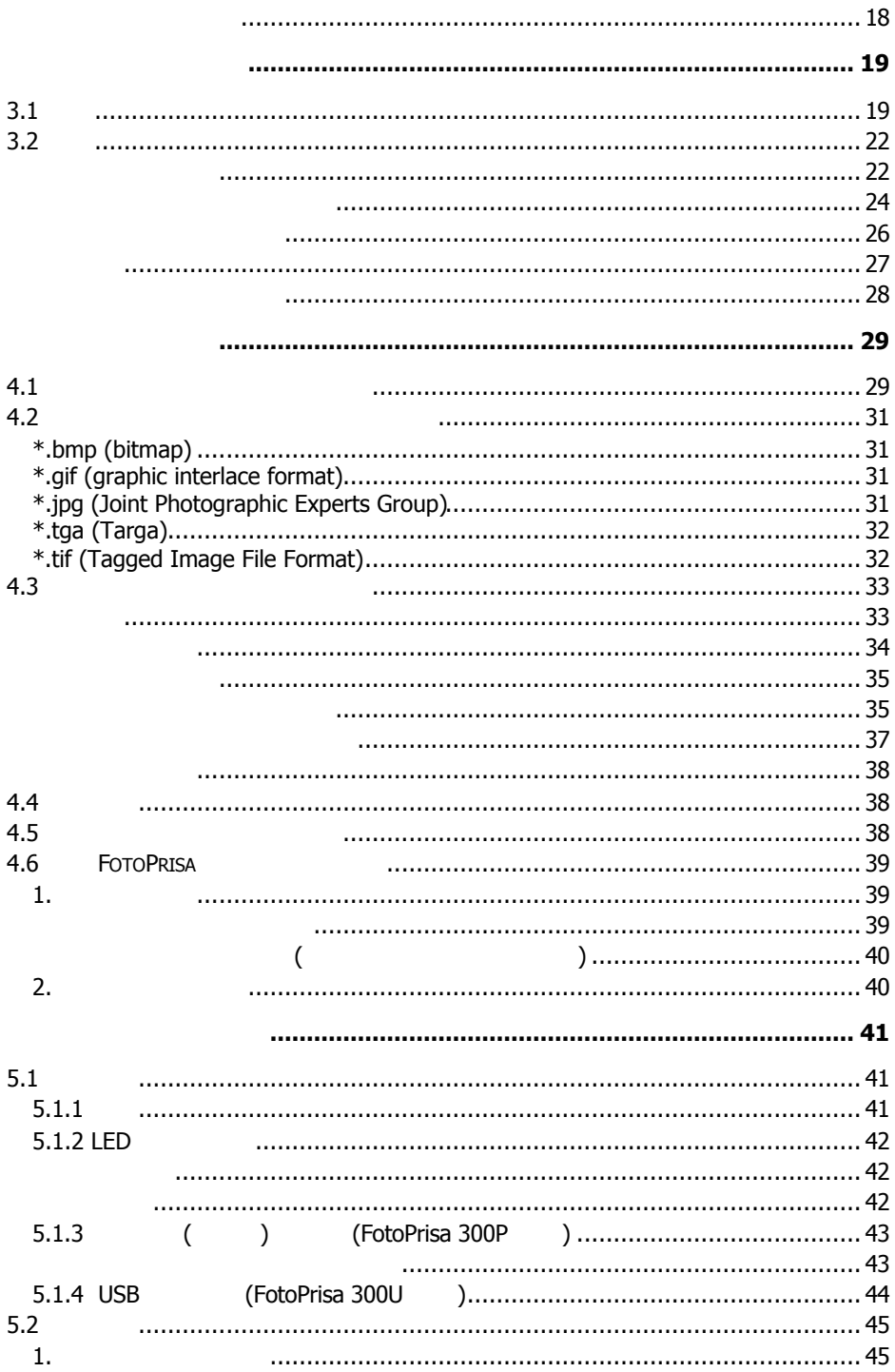

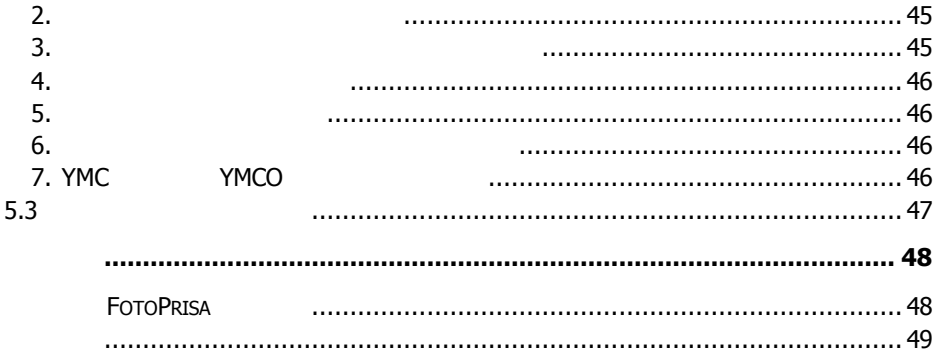

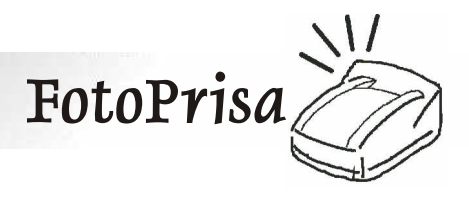

**1.1 FotoPrisa** 

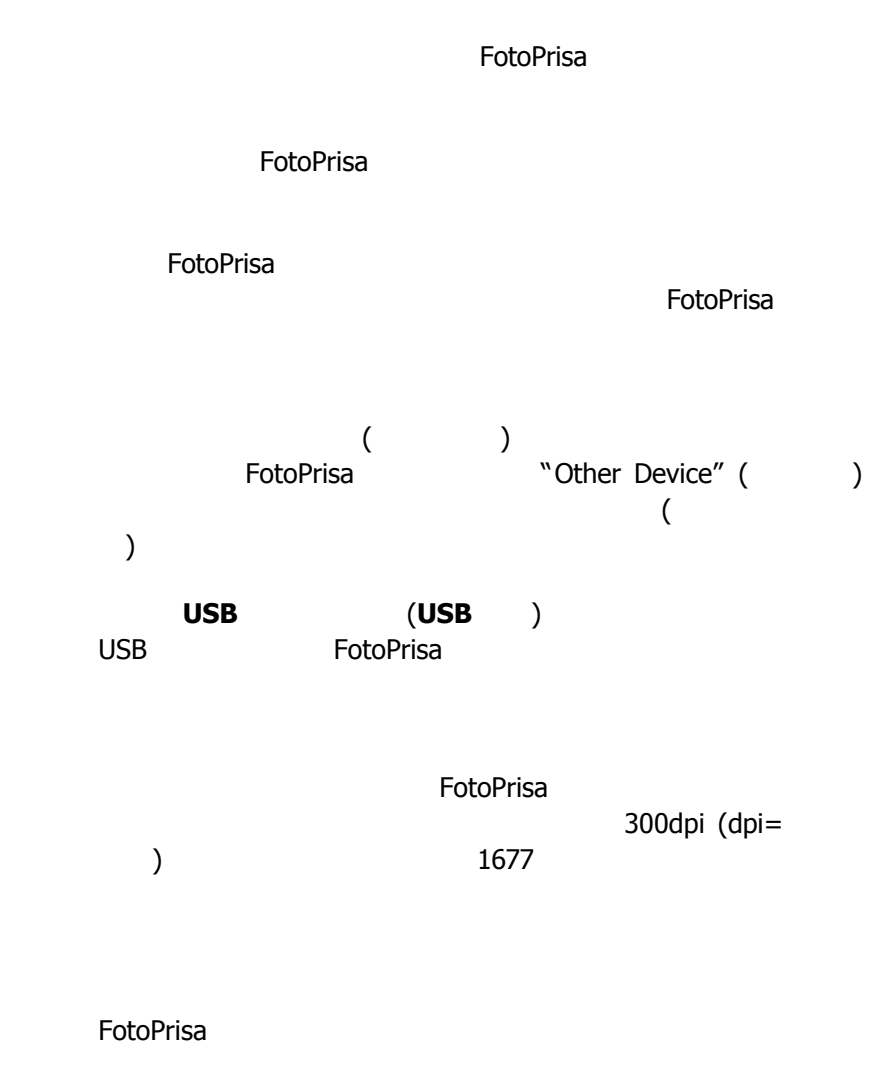

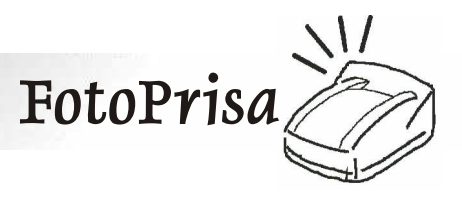

您電腦中的影像檔。在您完成影像的編輯後,您可在 *ForoPrisa* 

**1.2 FotoPrisa** 

請參考下列附圖與說明,來熟 *FotoPrisa* 印像機的各部名稱與

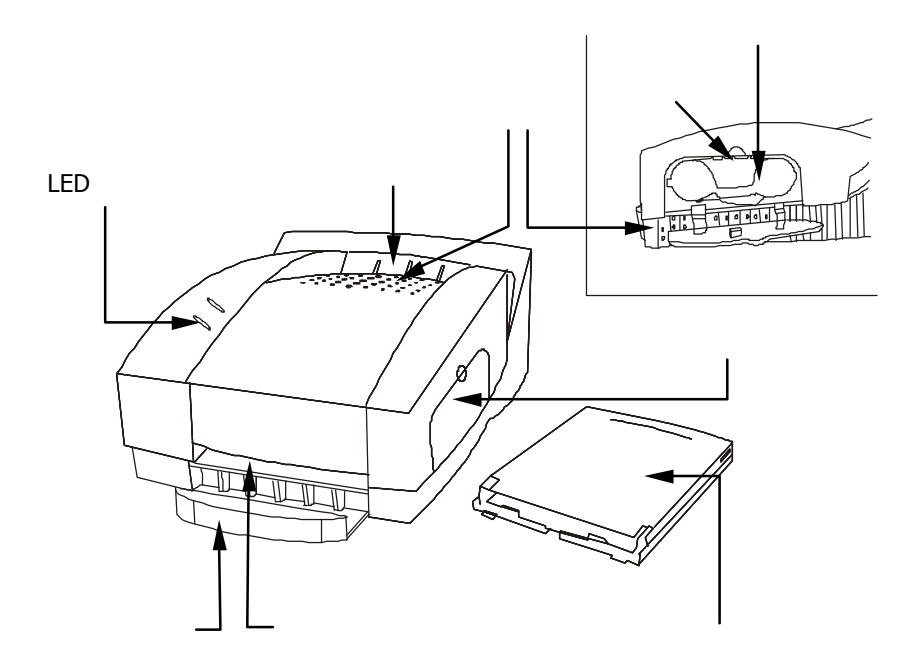

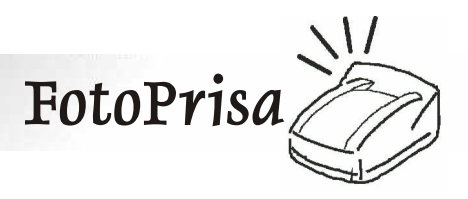

*FotoPrisa* 印像機提供兩種進紙方式:手動進紙與紙匣進紙。您可

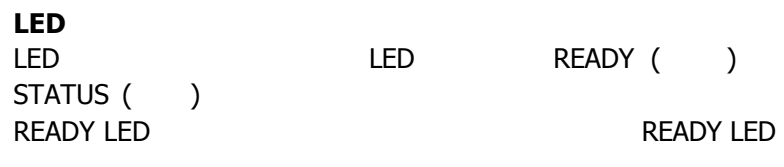

**STATUS LED** 

*(*請見 *1.4* 準備列印一節中所述*)*

紙匣內可裝 *25* 張相片紙或明信片紙。在印像機不使用時,請將紙

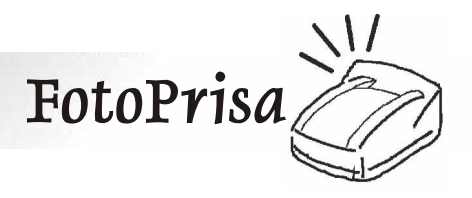

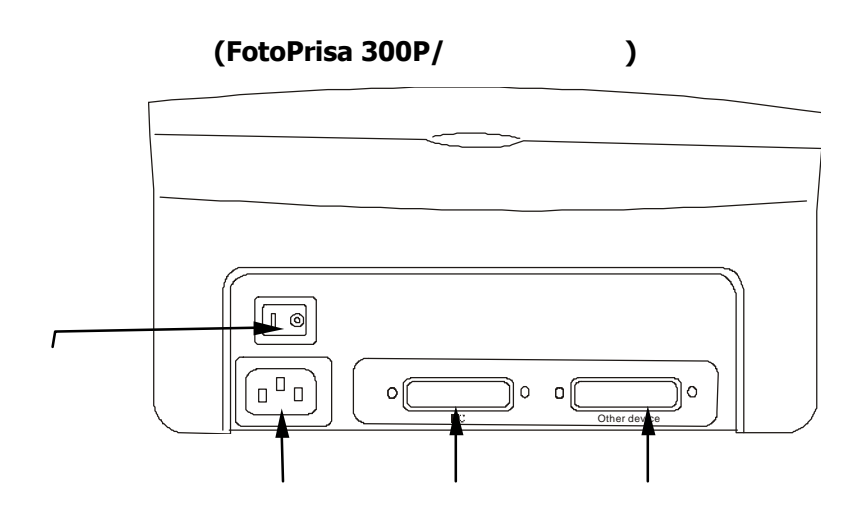

電源線連接於此處。電源輸入範圍為 *AC 100-240V 50/60Hz.*

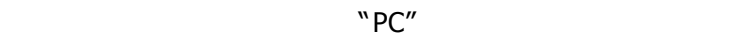

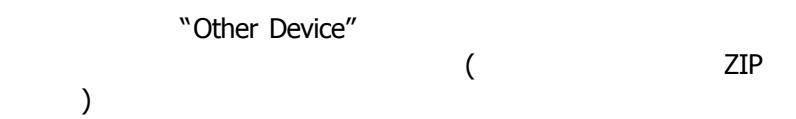

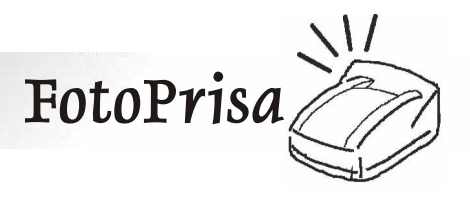

## 背面圖 **(FotoPrisa 300U/USB** 介面機型**)**

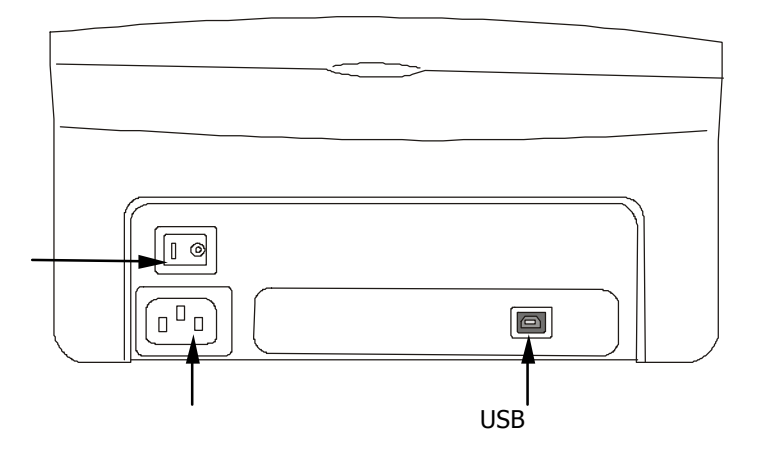

電源線連接於此處。電源輸入範圍為 *AC 100-240V 50/60Hz.*

**USB** USB 您可使用 *USB* 電纜,透過此連接頭將印像機連接至電腦的 *USB*

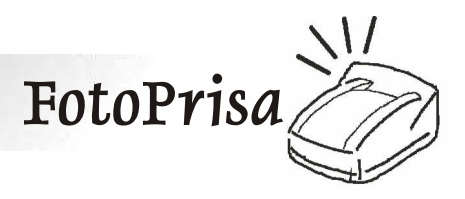

 $1.3$ 

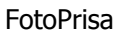

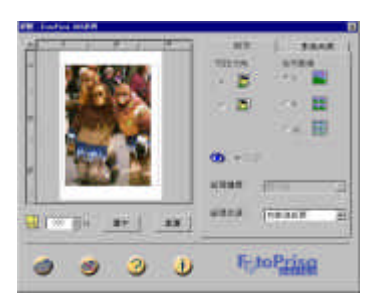

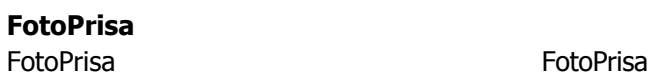

直覺化地印出影像。有關 *FotoPrisa* 驅動程式的詳細說

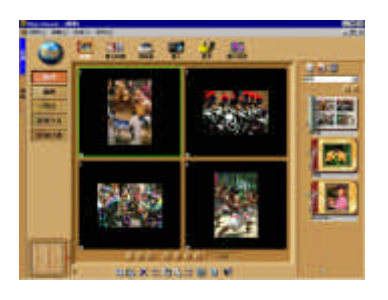

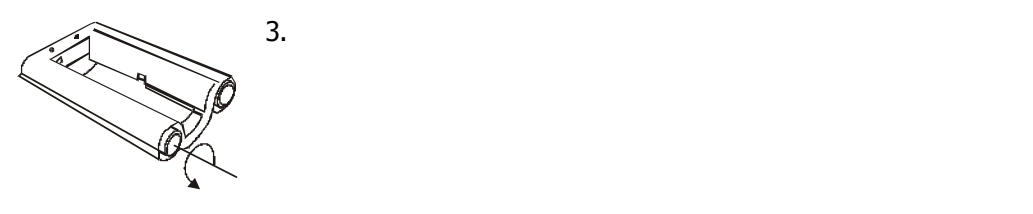

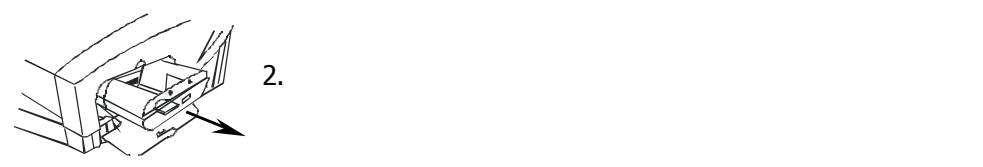

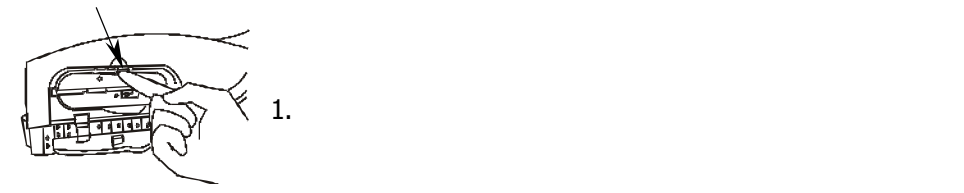

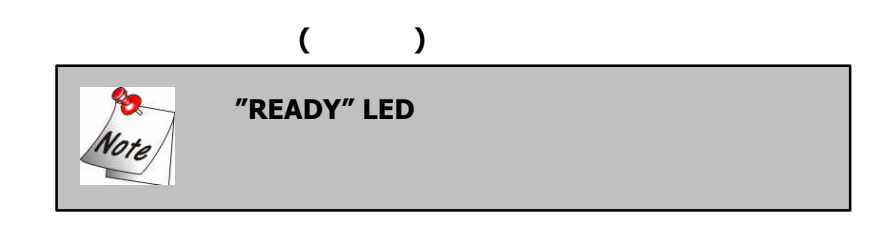

7

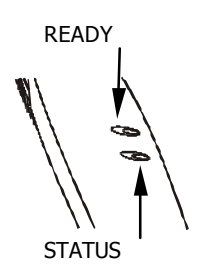

將印像機電源打開,並且等待其完成自我測試。*"READY" LED* 示燈會先閃爍數秒,然後持續亮著。如果您發現*"STATUS" LED*

 $1.4$ 

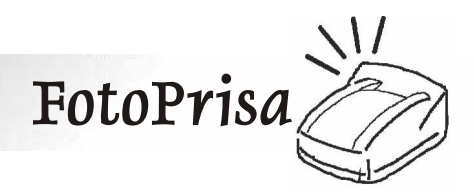

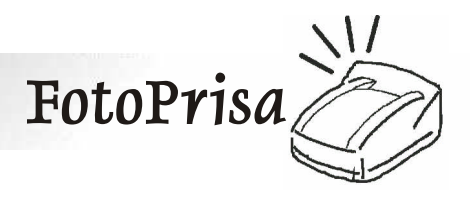

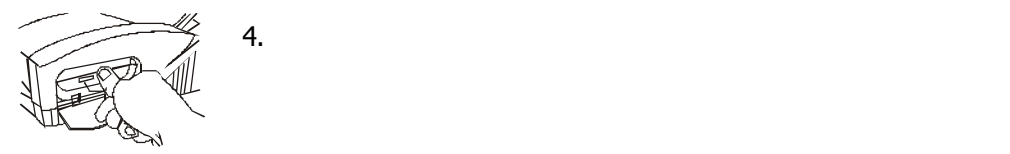

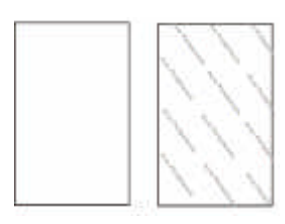

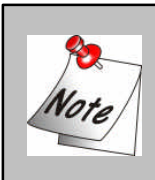

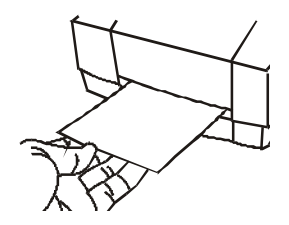

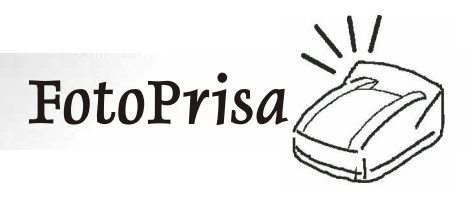

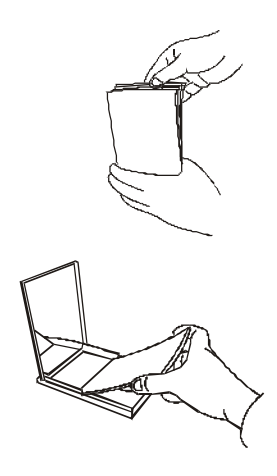

 $25$ 

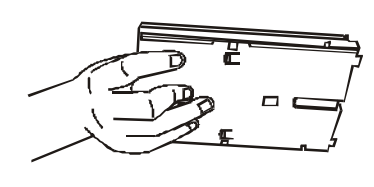

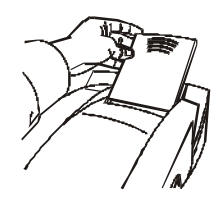

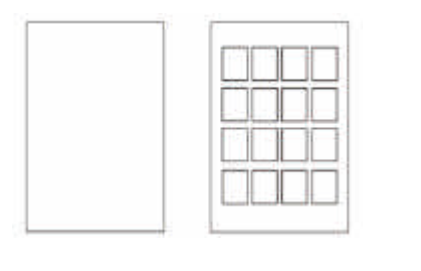

貼紙 貼紙 *(4x4)*

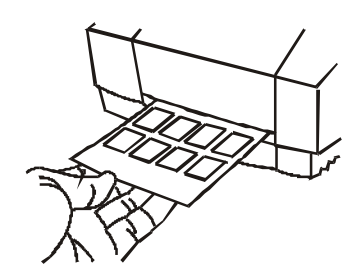

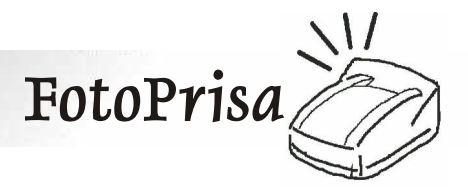

從您的影像編輯軟體中列印影像。如果您在 *FotoPrisa* 內容 視窗中勾選「預覽 *(*請參照第二章*)* 預覽」視窗會出現,您 可以在其中調整各項設定。 *FotoPrisa* 印像機進行列印時,紙張

會進出印像機數次。在列印工作完成時,*FotoPrisa* 印像機會停止

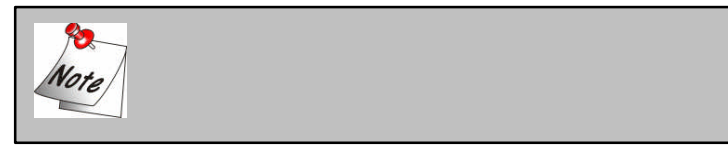

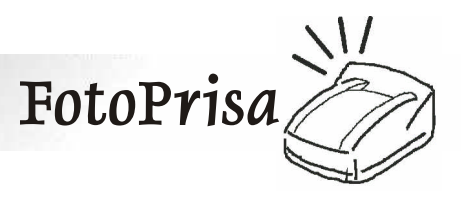

# 第二章 **FotoPrisa** 驅動程式

本節將詳述 *FotoPrisa* 驅動程式的各項功能,並且告訴您如何在

# **2.1 FotoPrisa**

*FotoPrisa* 驅動程式是您 *FotoPrisa* 印像機的一部份 也是介於

*FotoPrisa* 印像機與您影像編輯應用軟體 *(*例如「我形我速」*)*  FotoPrisa

調整各項設定。以下是 *FotoPrisa* 驅動程式所提供的主要功能:

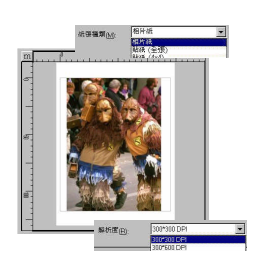

**FotoPrisa** 

*FotoPrisa* 驅動程式能調整 *FotoPrisa* 印像機的各項設定,以讓您

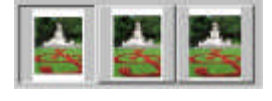

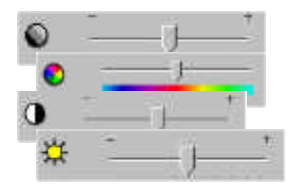

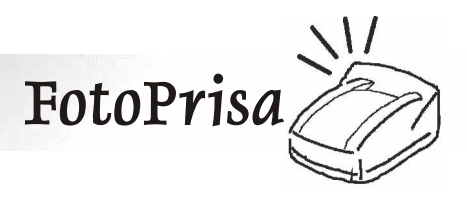

#### *FotoPrisa* 驅動程式可分為兩部分:「內容」視窗與「預覽」視

### $2.2$

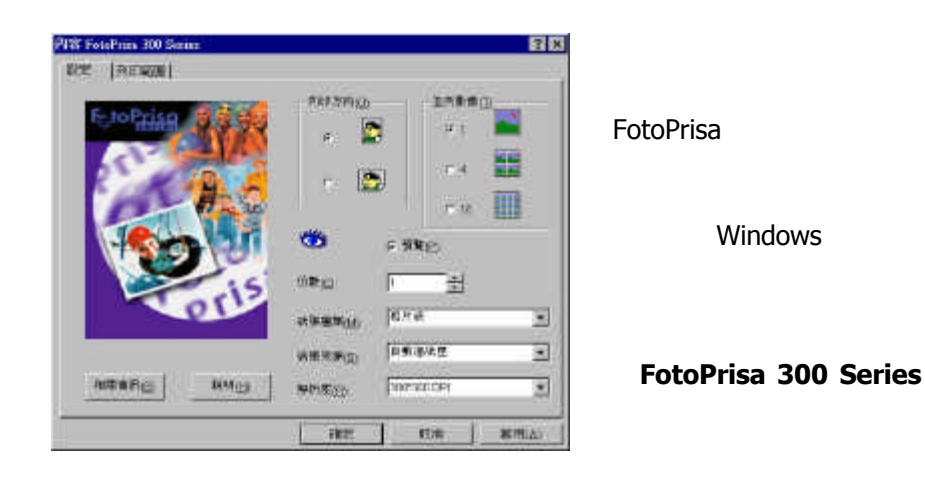

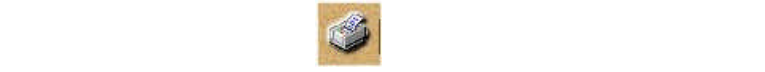

**Windows** 

# *2.2.1* 設定」標籤

説明(上)

相關資訊(日)

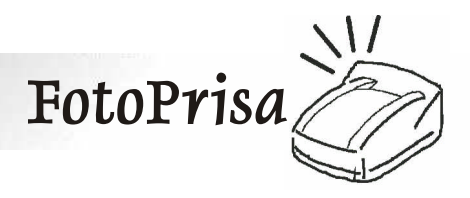

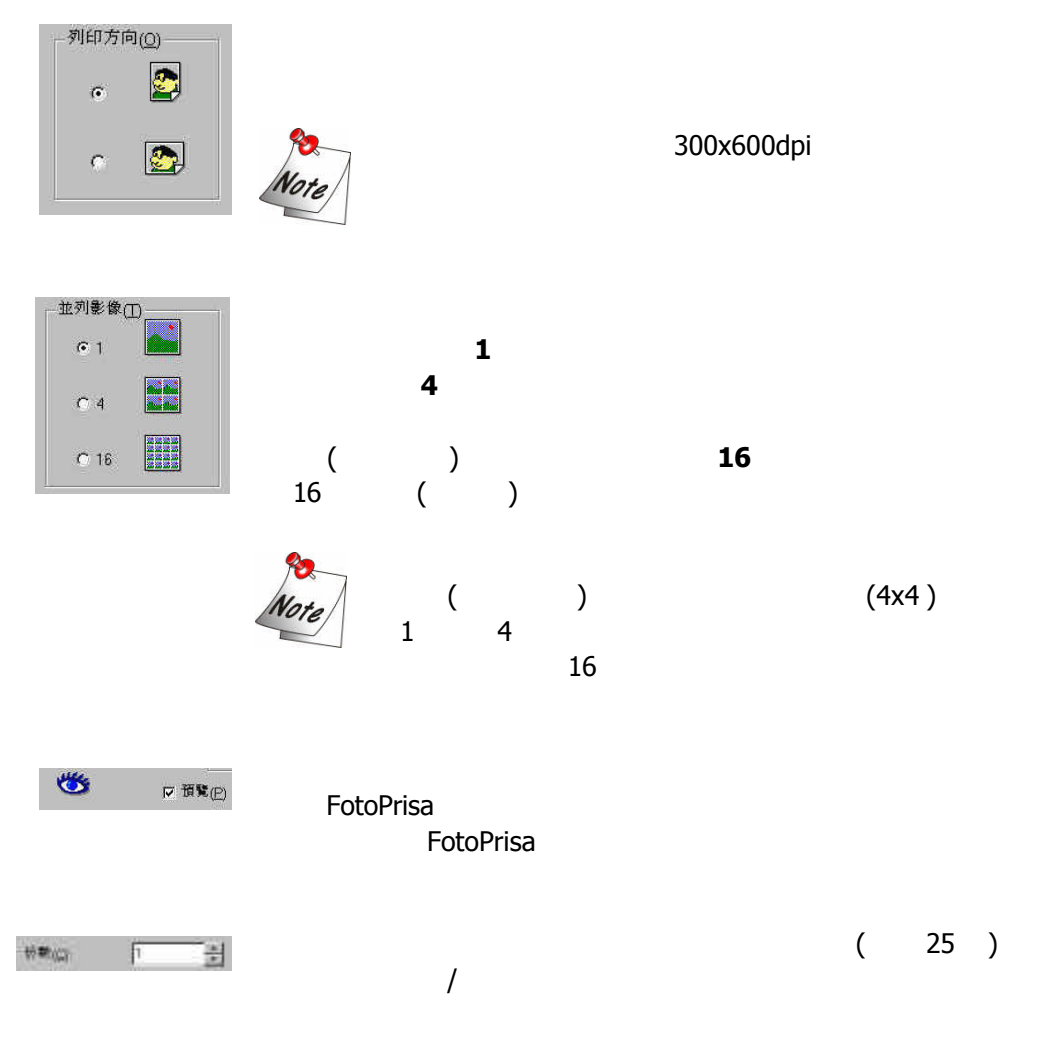

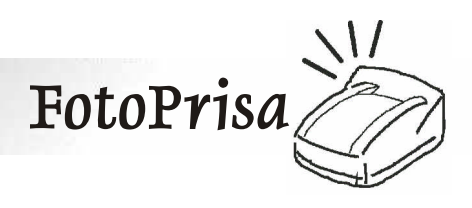

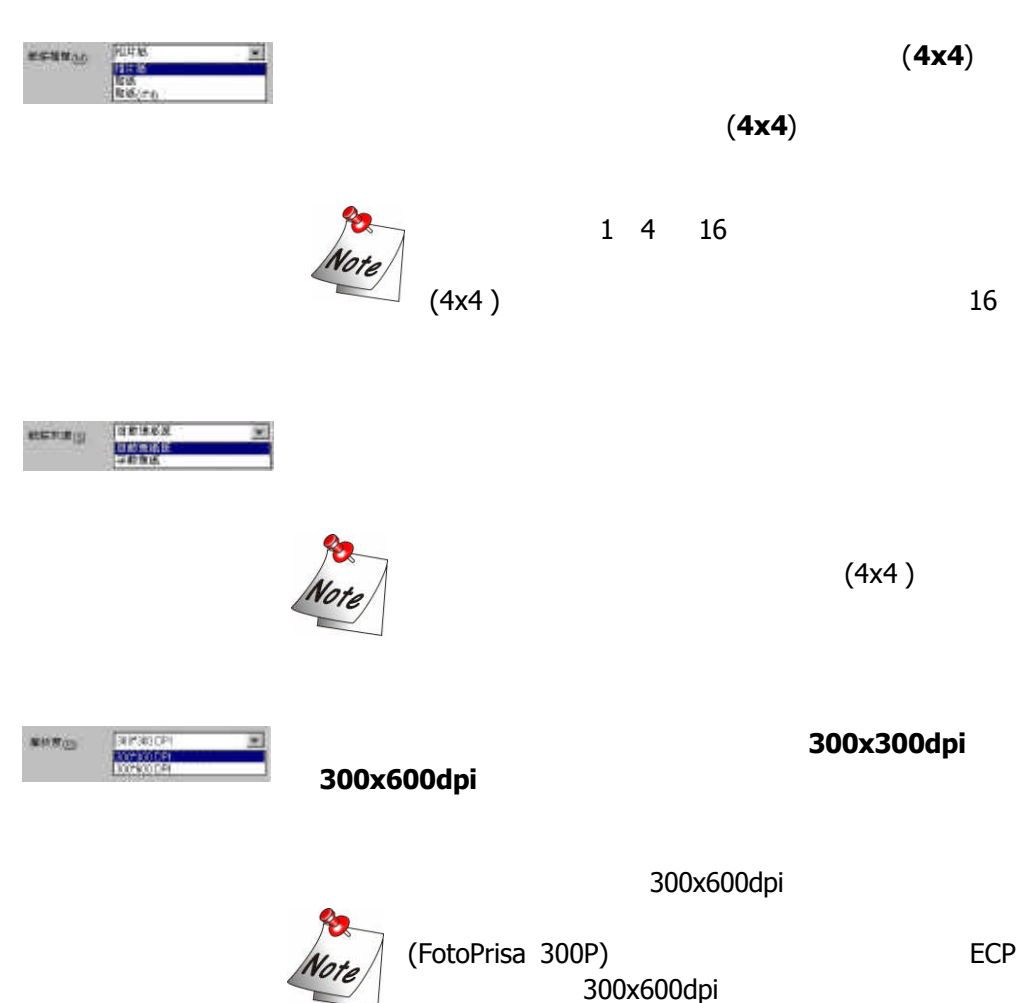

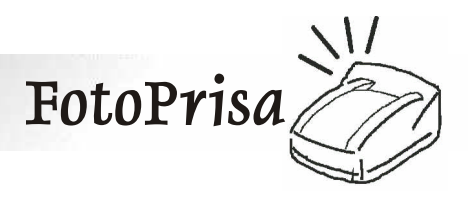

*2.2.2* 列印範圍 標籤

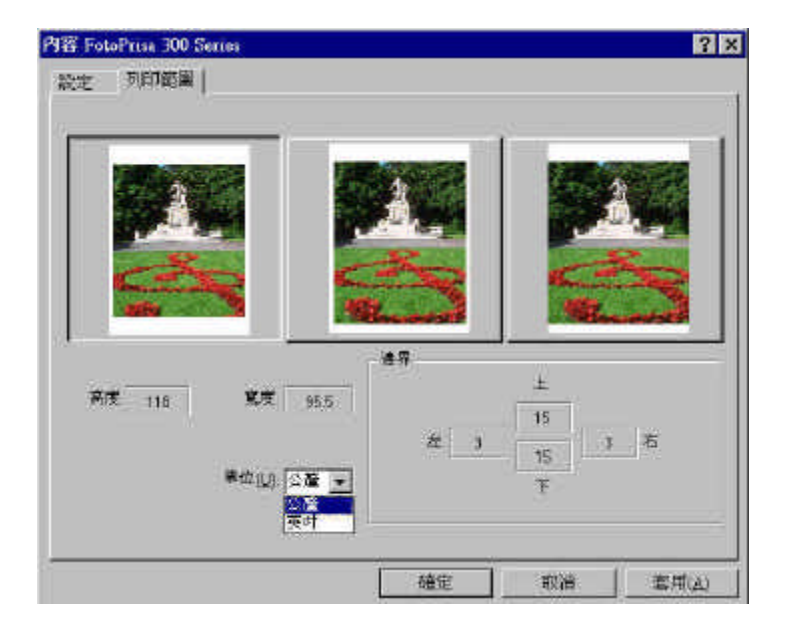

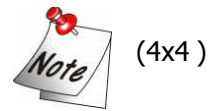

 $\blacksquare$ 

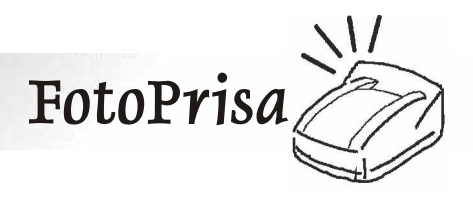

**2.3** 預覽」視窗

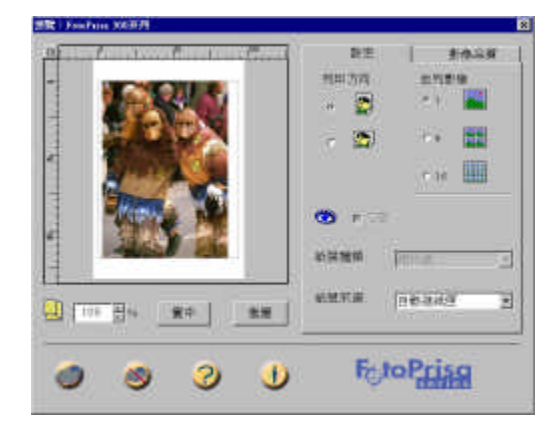

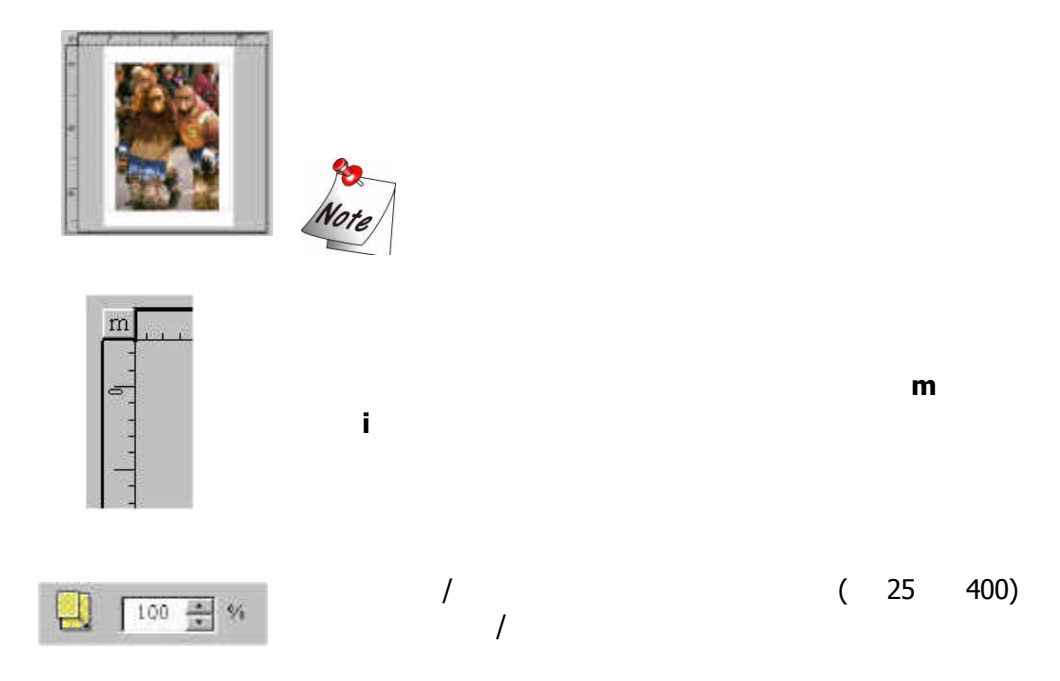

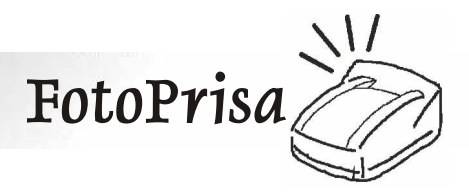

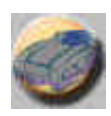

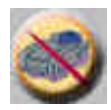

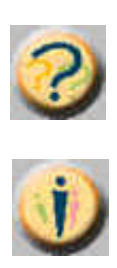

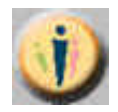

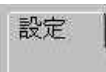

重置

置中

按下此鈕以顯示您所使用之 *FotoPrisa* 驅動程式的版本相關資訊。

 $100\%$ 

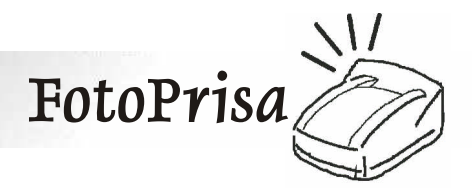

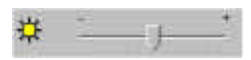

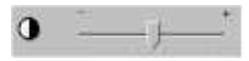

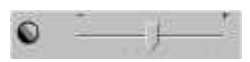

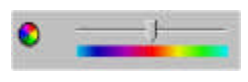

解析度· 300\*300 DPI

預設値

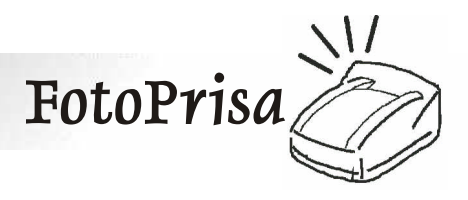

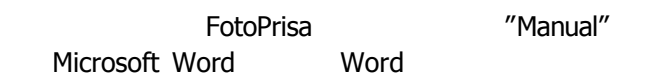

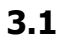

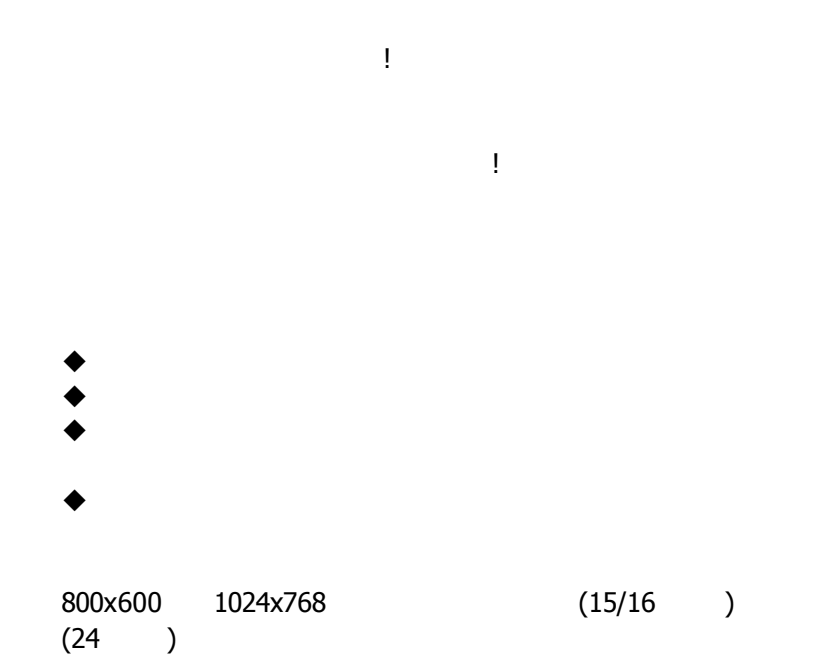

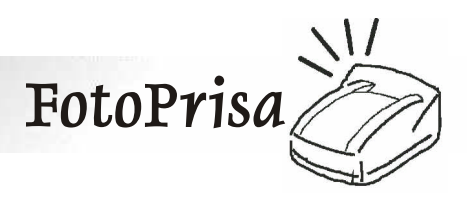

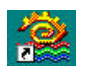

Windows

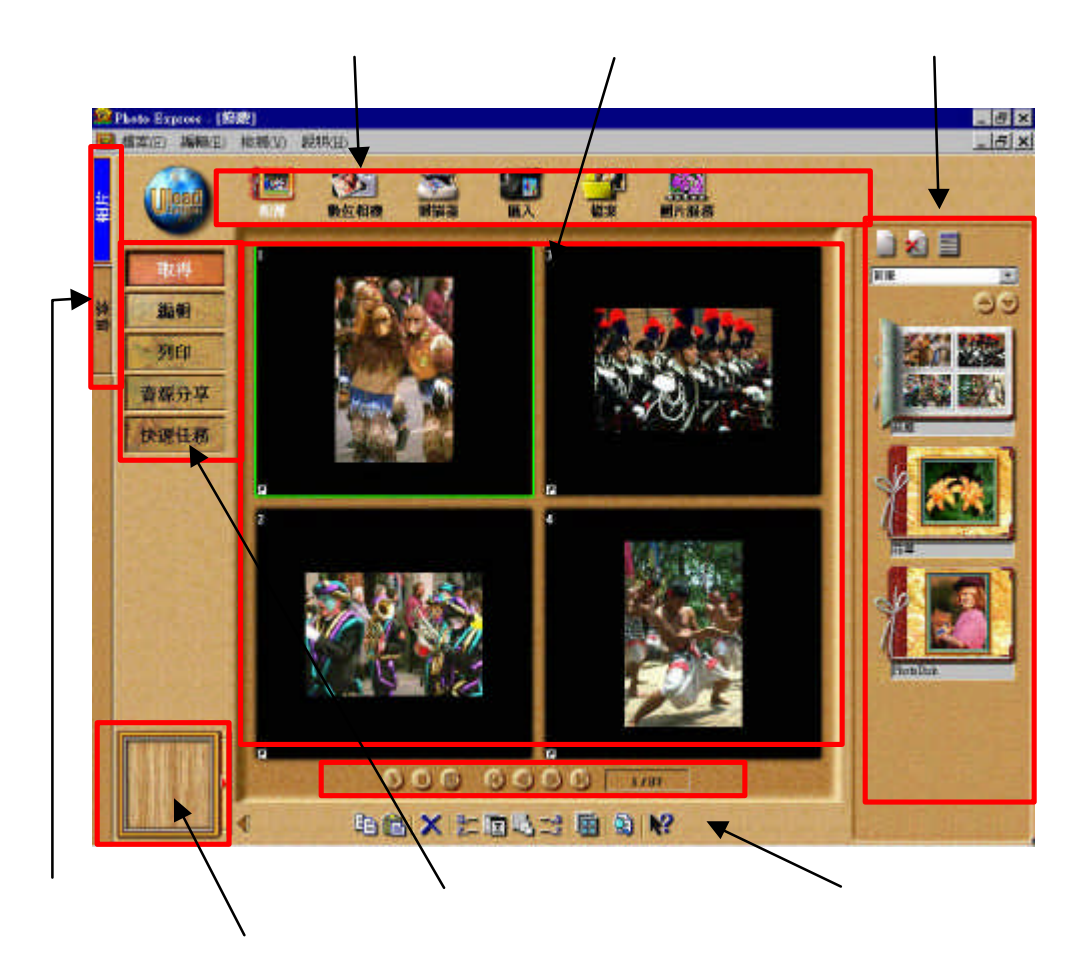

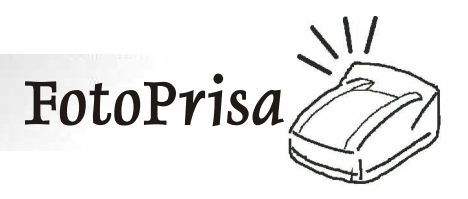

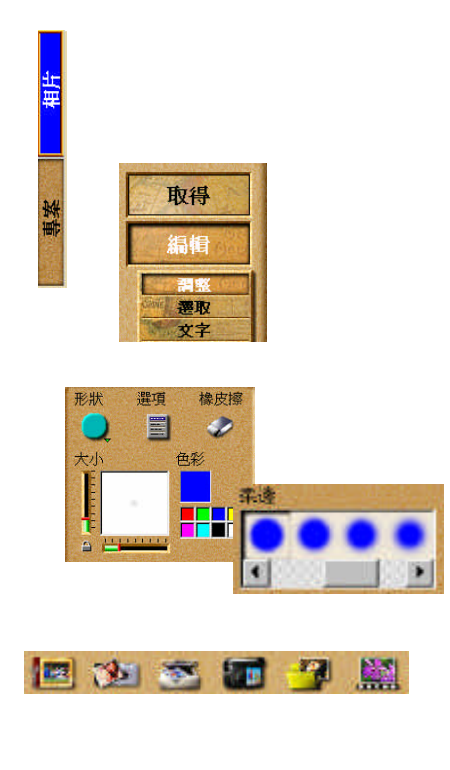

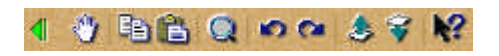

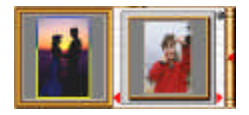

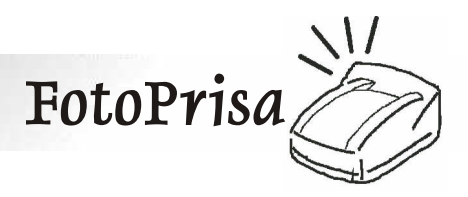

**3.2** 應用

在以下的章節中,我們將為您介紹如何利用您的 *FotoPrisa* 印像機

在進行以下範例的操作時,請將 *FotoPrisa* 軟體碟片留在您的光

在以下的章節中,我們僅就如何使用您的 *FotoPrisa* 

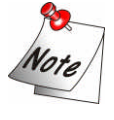

形我速」與 *FotoPrisa* 印像機來製作您獨創的賀卡。在進行之前,

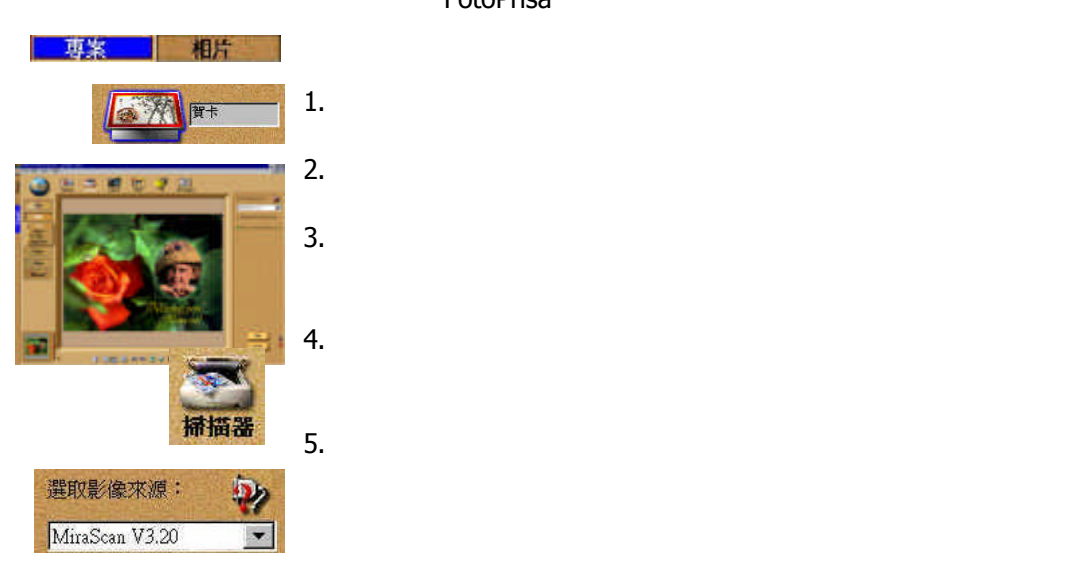

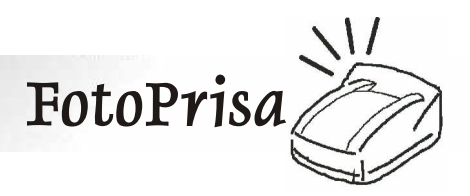

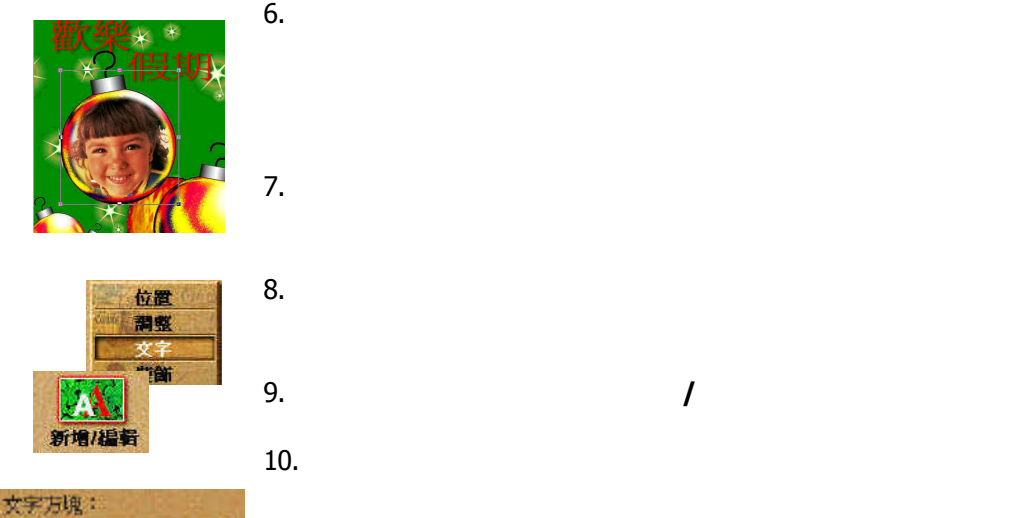

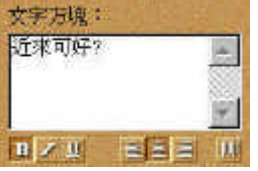

11. PotoPrisa

**Series**」。

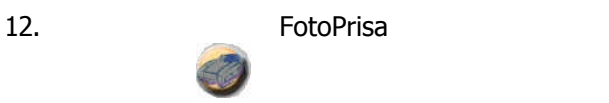

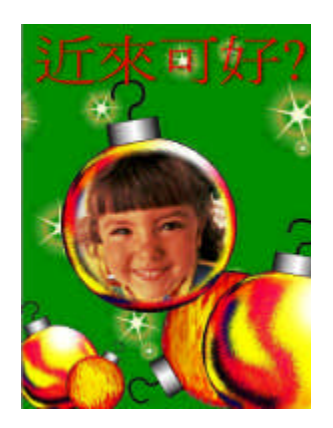

FotoPrisa 300

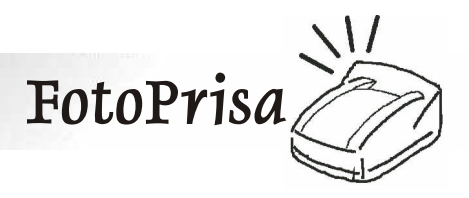

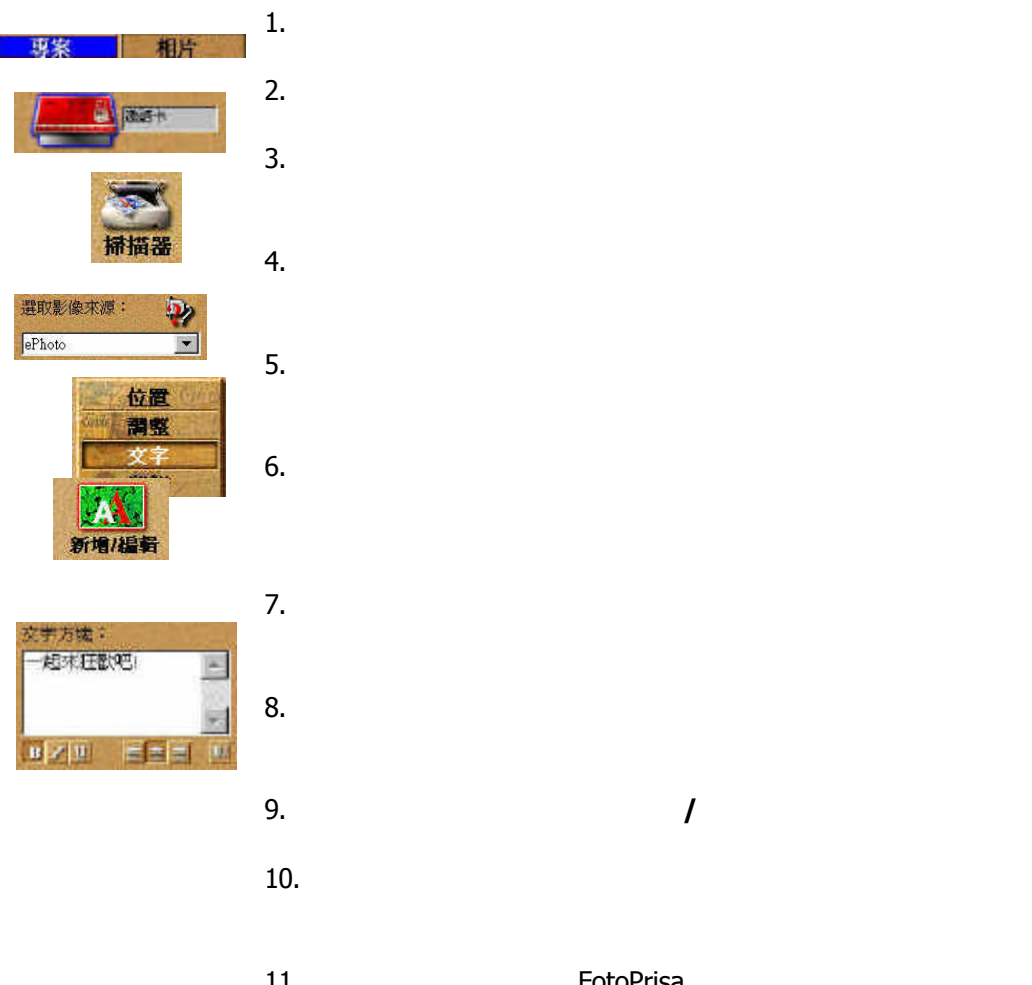

#### $FotoPrisa$

*1.* 按一下「模式標籤」中的「專案 *2.* 在「選項區」中,按一下「邀請卡」。 *3.* 範本會出現在「工作區」中。您可以按兩下以選擇您喜歡的

*4.* 在所想要替換的影像上按一下,然後按一下在「工具列」上

*5.* 在「選項區」中的「選取影像來源」下拉式方塊中,選取您

*7.* 現在,我們進行範本上文字的編輯。按一下在「指令區」中

*8.* 按一下在範本上的文字,在文字的四周會出現一個黑框。 *9.* 按一下在「工具列」上的「新增**/**編輯」。 *10.* 在「選項區」中,輸入新的文字或編輯現有的文字,然後按

*11.* 現在您可以使用您的 *FotoPrisa* 印像機印出此份邀請函。在

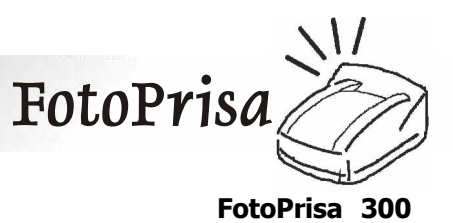

**Series**」。

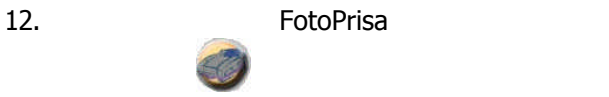

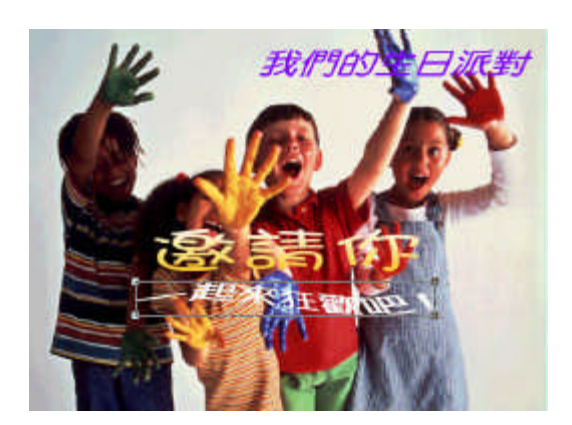

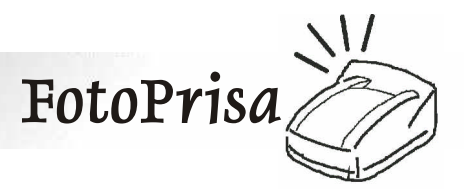

#### FotoPrisa

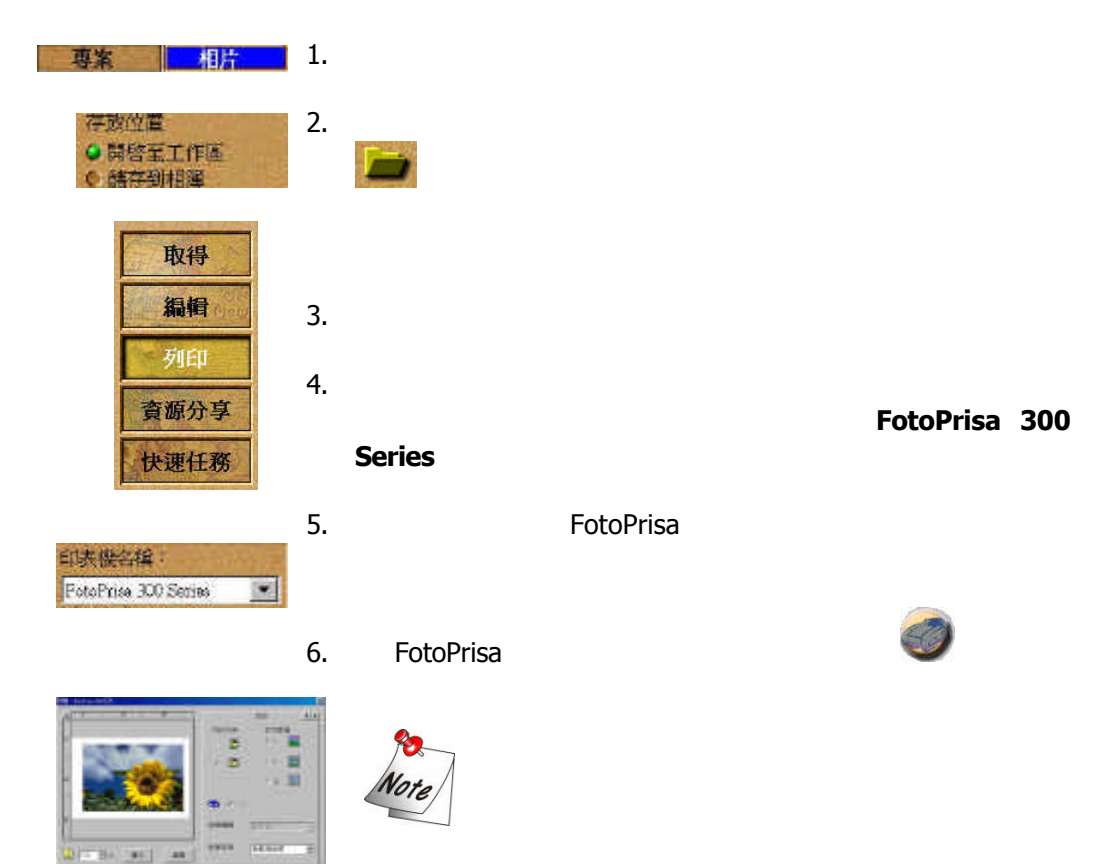

**EloPalla** 

ö ۰ 一边  $\mathbf{u}$ 

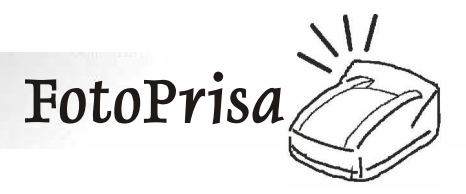

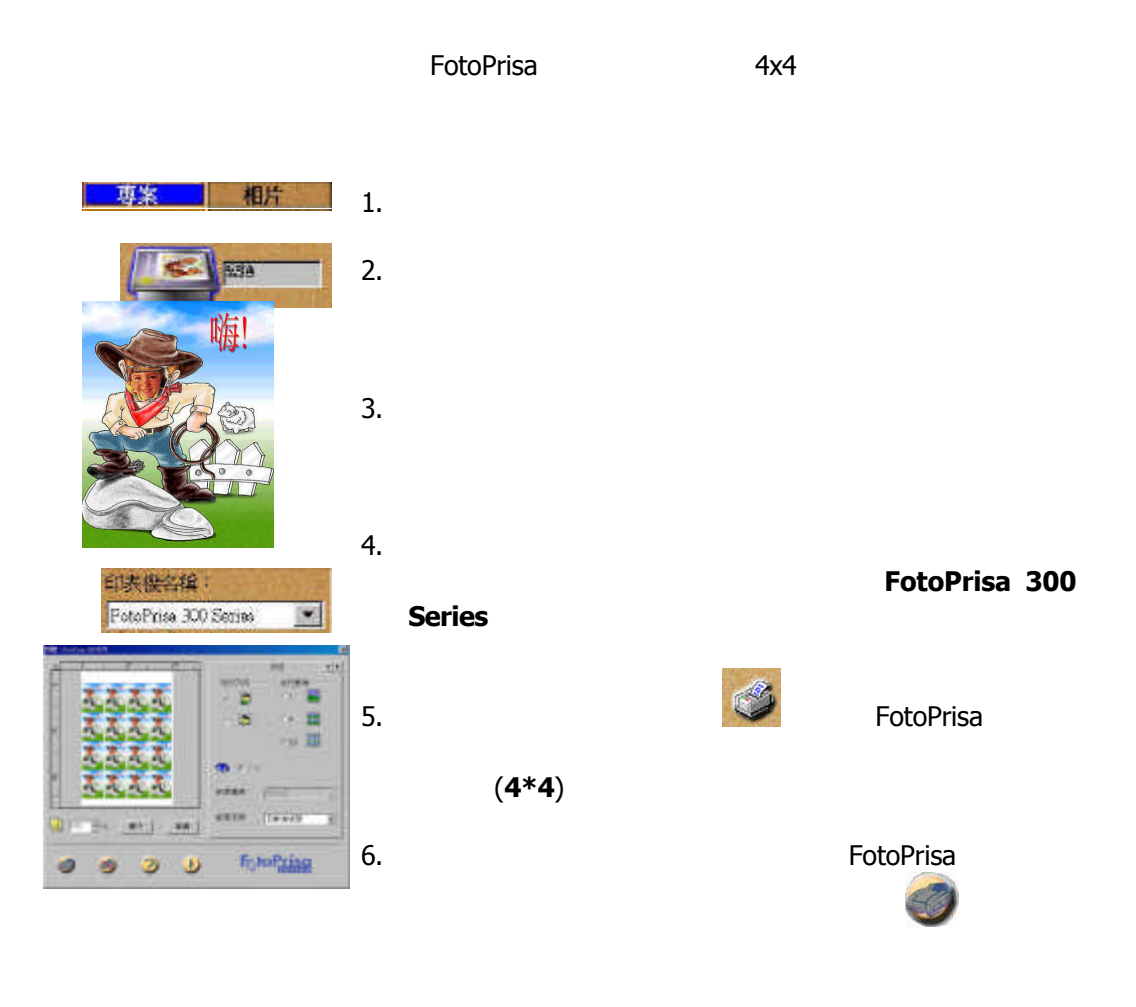

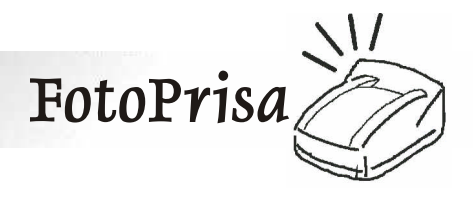

FotoPrisa

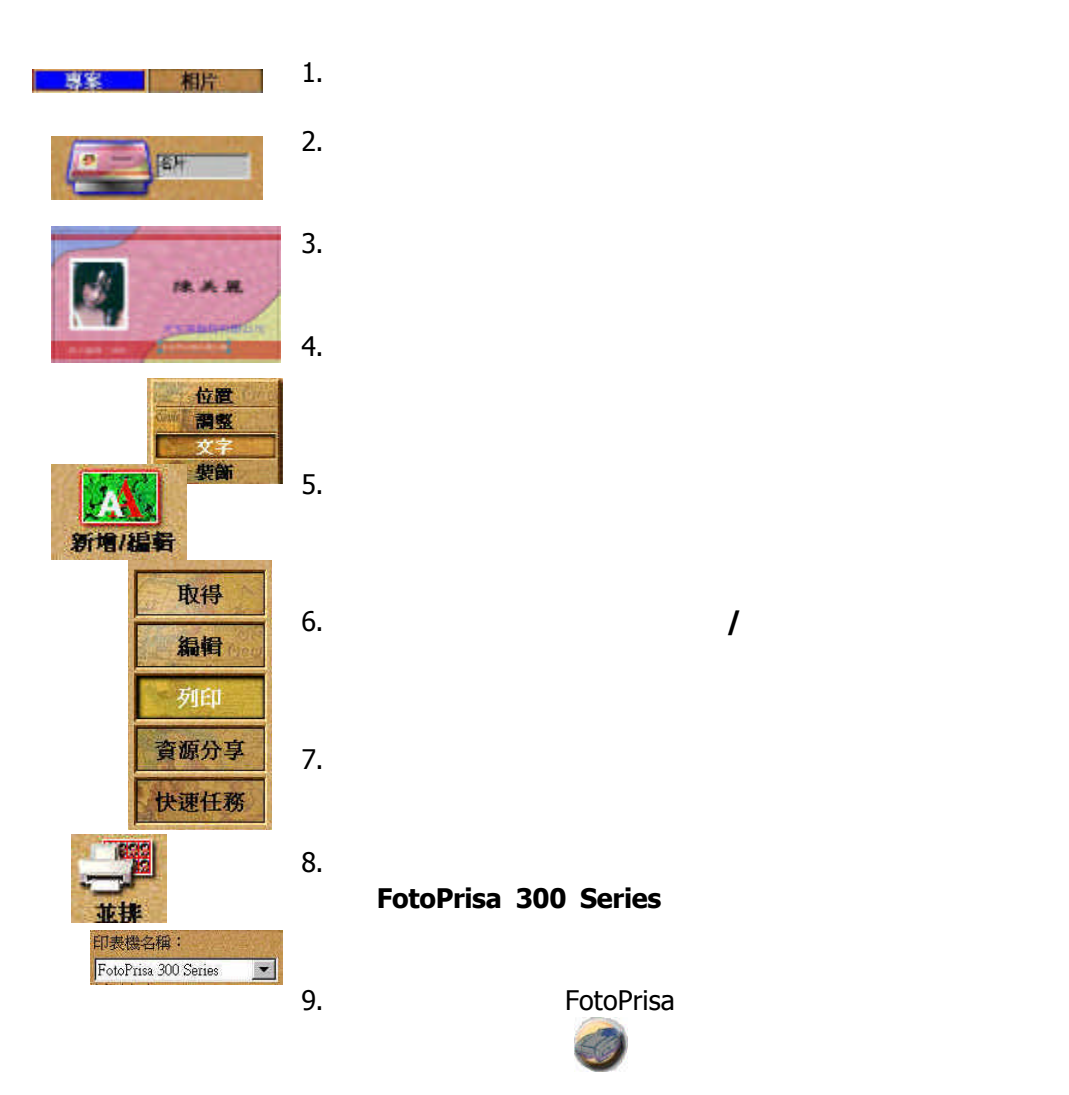

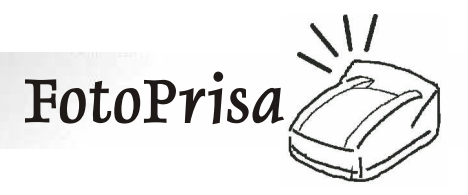

為獲得最佳的列印輸出品質,敬請使用 *FotoPrisa* 印像機正廠耗材 系列產品。 *FotoPrisa* 正廠耗材系列產品是專為 *FotoPrisa* 印像機

並且具多樣化的選擇供您使用。建議您避免使用其它非 *FotoPrisa*

規格上卻不一定是最適合您 *FotoPrisa* 印像機專用的,而且也有可

能損壞您的 *FotoPrisa* 印像機。

**4.1** 使用色帶匣與紙張時的注意事項

**Acer Peripherals** 

塑膠製品 *(*包括氯乙烯及可塑劑等等*)* 若長時間讓列印面與這些

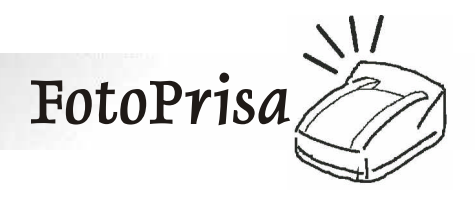

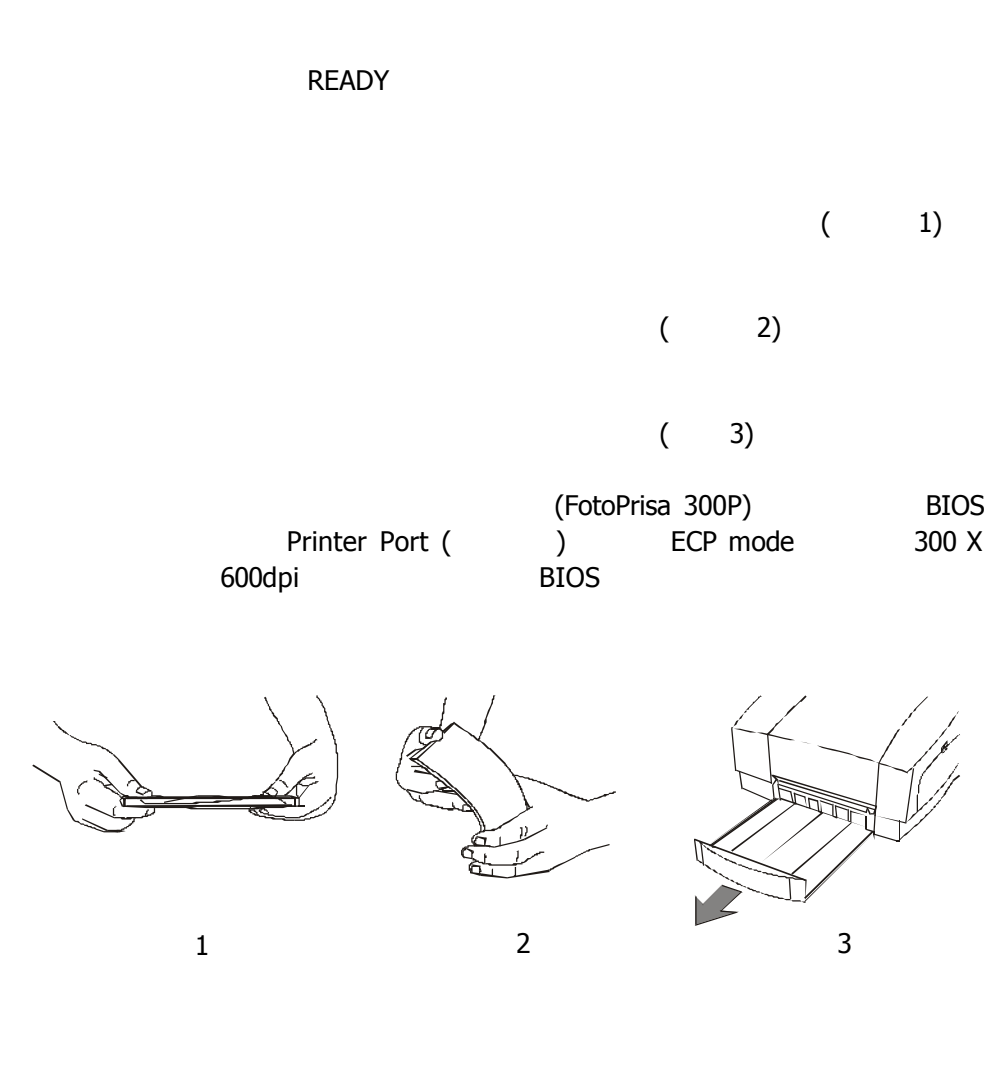

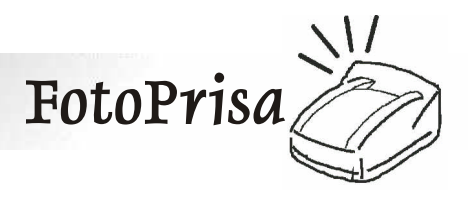

**4.2** 選擇適當的影像檔案格式來做列印輸出

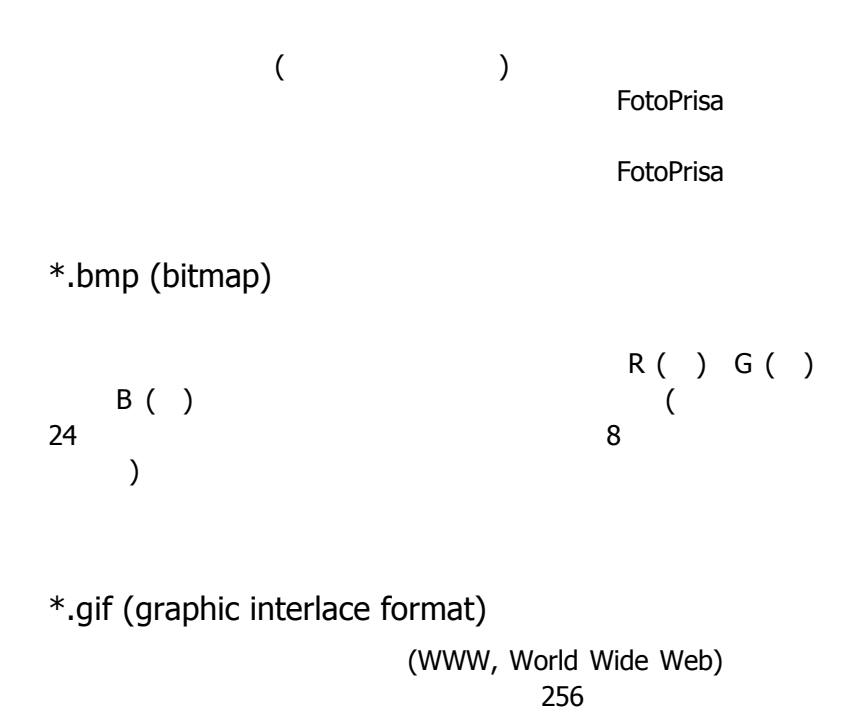

*\*.jpg (Joint Photographic Experts Group)*

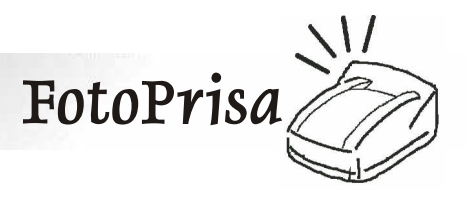

*\*.tga (Targa)*

這種真彩影像所主要使用的格式,能夠儲存每個像素最高 *32* 位元

*TGA* 較為單純 並且也廣泛地使用在影像處理軟體上。它唯一的

的影像資料。與真彩影像所常使用的 *TIF JPEG* 格式相較下,

*\*.tif (Tagged Image File Format)*

 $24$ 

*Mac PC* 間交換讀取,使得它成為一個跨平台資料交換上理

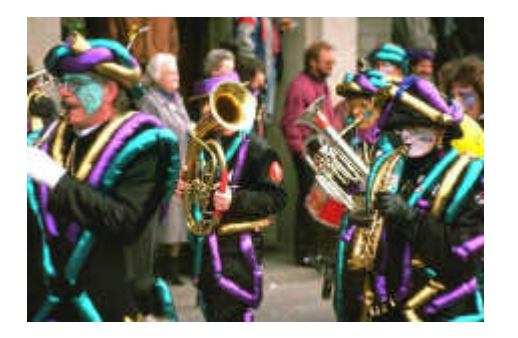

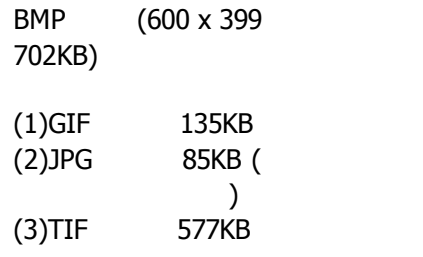

**FotoPrisa** 們建議您使用非損失性的 *\*.bmp* 以及 *\*.tif* 的檔案格式。 如果要儲存 *24* 位元的色彩資訊,*\*jpg* 是另一個選擇,不過影像 品質會有所損失。至於 *\*.gif* 由於它只能保存 *256* 色的色彩資

\*.eps \*.pic \*.sct \*.raw...

FotoPrisa

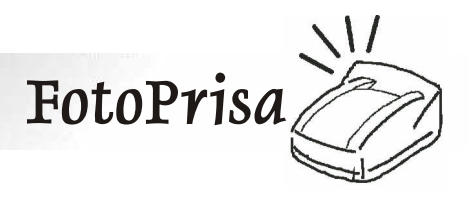

**4.3** 選擇適當的影像來源做列印輸出

**FotoPrisa** 

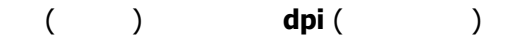

*FotoPrisa* **300** *x* 300dpi 300 *x* 600dpi **4**" *x* 6" 度做列印輸出的 *4" x 6"* 印像機。實際上在紙上印出的大小約為 *4" x 5" (*以全尺寸列印時*) 1200* 像素 *(=300dpi x 4") x 1500*  像素 *(=300dpi x 5")* 因此 如果要以 *FotoPrisa* 在相片紙或 明信片上做全尺寸全彩列印 所選取的影像最好能約略大於 *4" x 5"* **1250**  $\times$  1500 300dpi **FotoPrisa** 

*(*小於列印區域的一半以上*)* 那麼在影像大小不變的情況下,您

 $800 \times 1000$ 

用解析度為 *130* 萬像素或以上的機種。

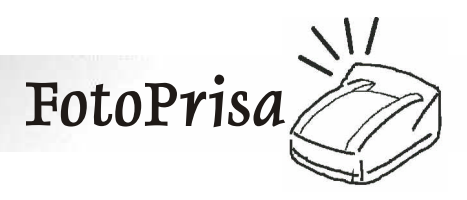

 $5:4$ 

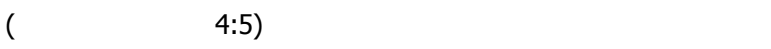

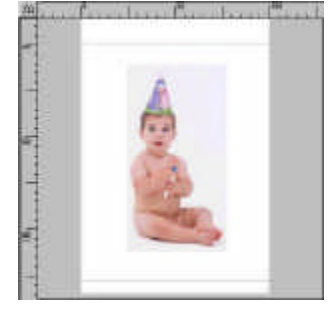

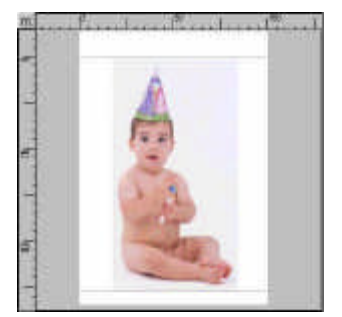

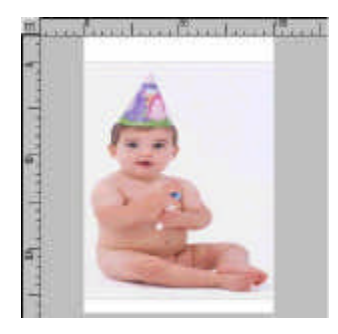

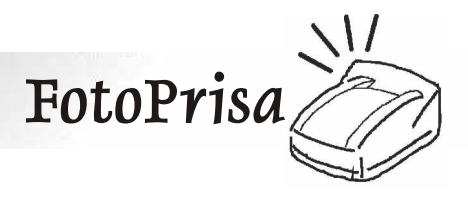

**FotoPrisa** 

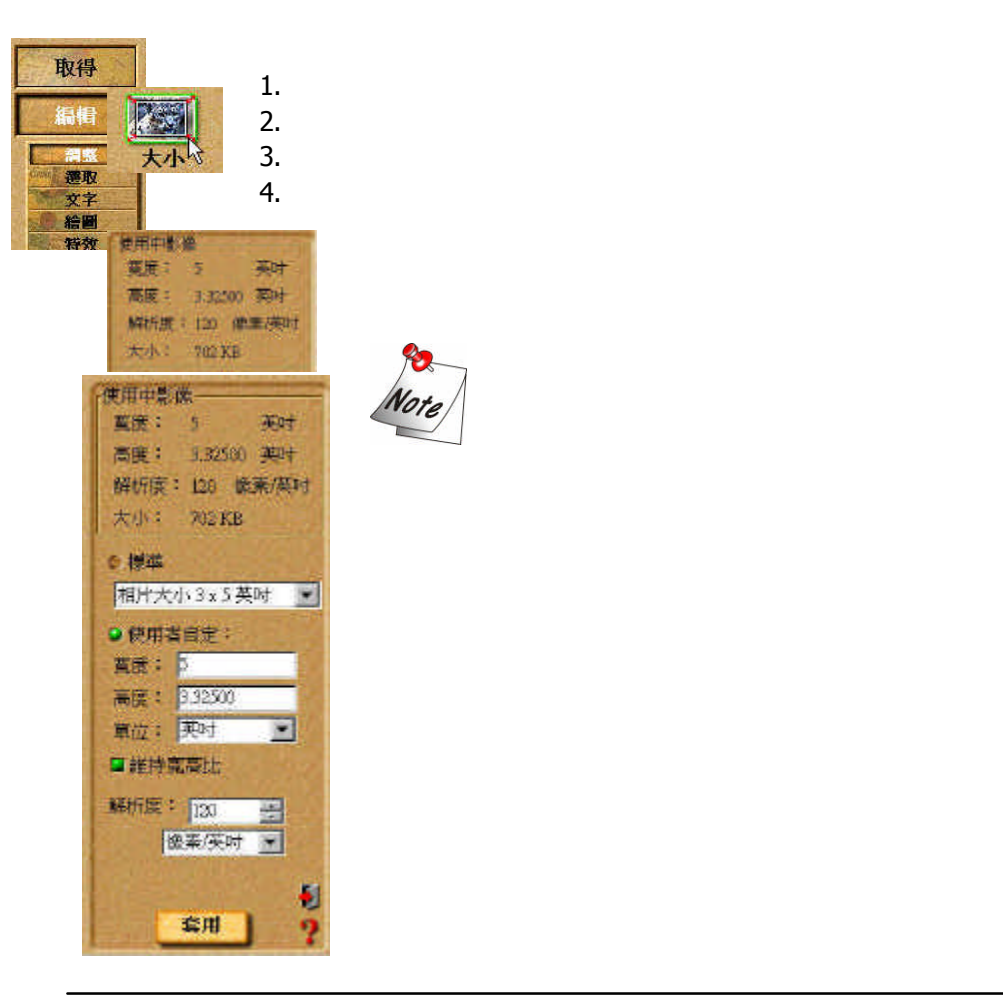

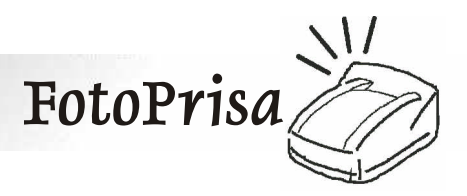

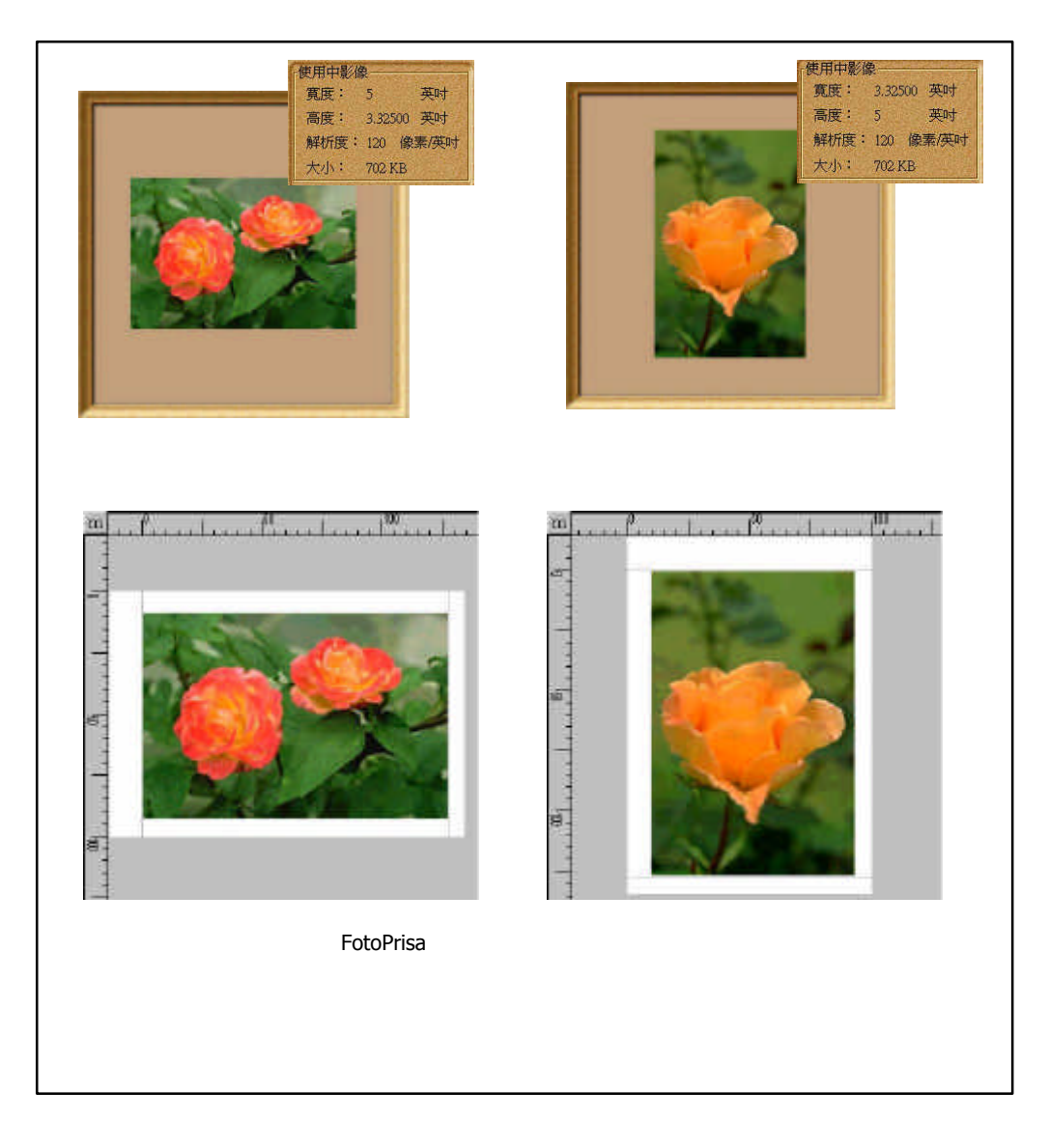

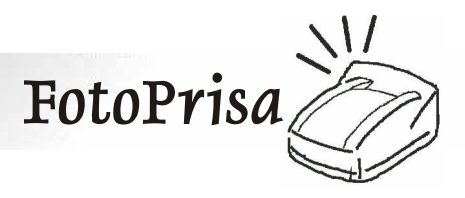

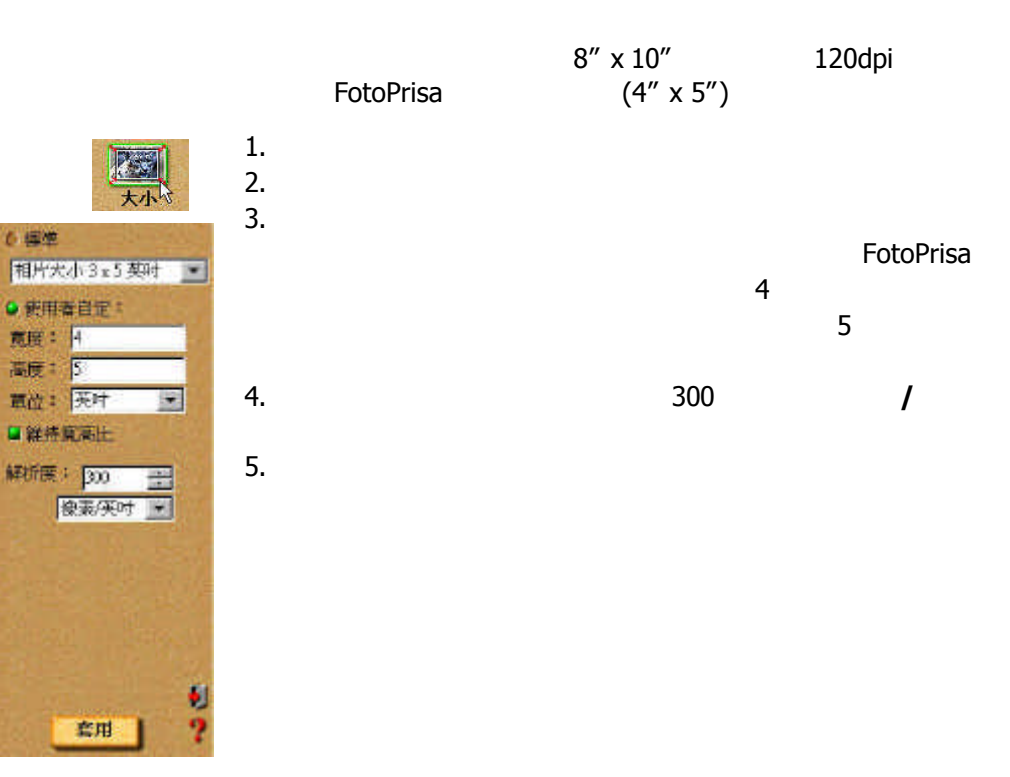

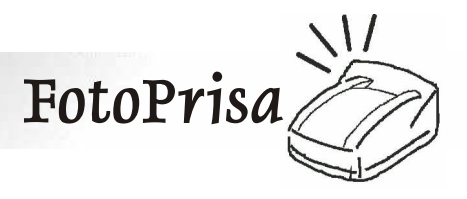

#### **4.4** 列印貼紙

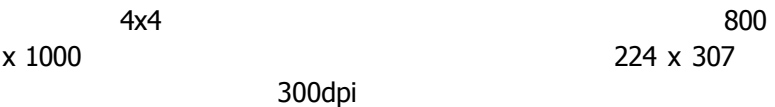

印表機反映出影像原本的品質。如果影像原本的品質就不佳 *(* 像本身就有髒污、雜點或模糊不清*)* 那麼列印出來的結果亦無法

**4.5** 選擇適當的網頁影像來做列印

您常常會在網頁上看到一些漂亮的圖片,並想使用 *FotoPrisa* 印像

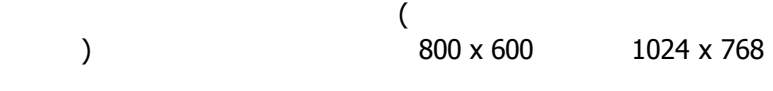

 $800$ 

*x 600* 像素:

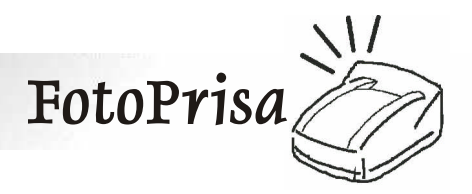

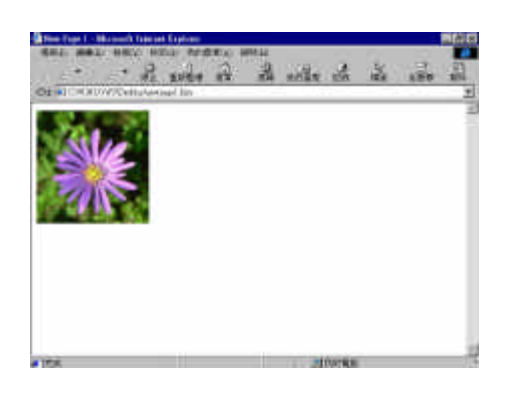

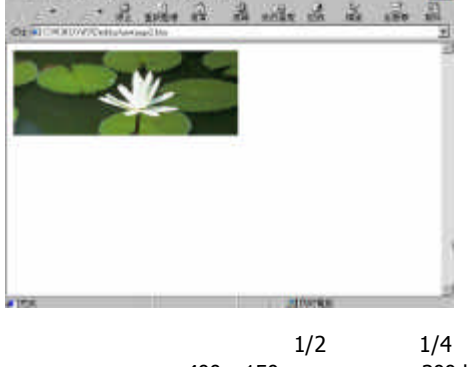

影像的寬約為螢幕可視區域的 *1/4* 高約為 *1/3* 故影 像的大小約為 *200 x 200* 像素,若使用 *300dpi* 來列 印,則實際列印出的影像尺寸約為 *0.67" x 0.67"*

影像的寬約為螢幕可視區域的 *1/2* 高約為 *1/4* 故影像的大小約為 *400 x 150* 像素,若使用 *300dpi*  $1.3''$  *x* 

## **4.6 FotoPrisa**

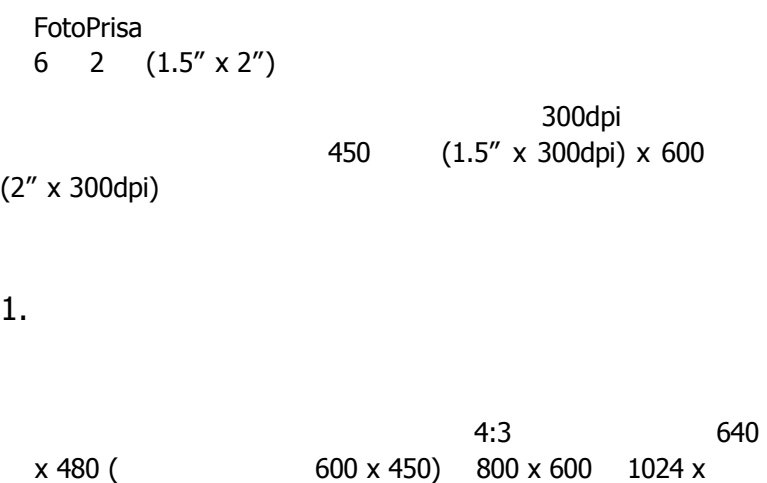

*0.5"*

*768…*等等。

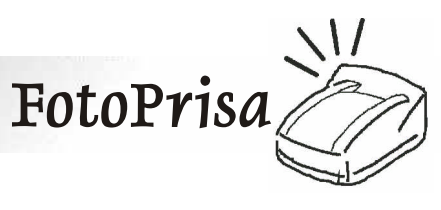

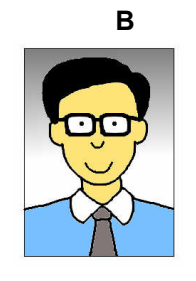

**A**

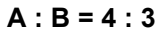

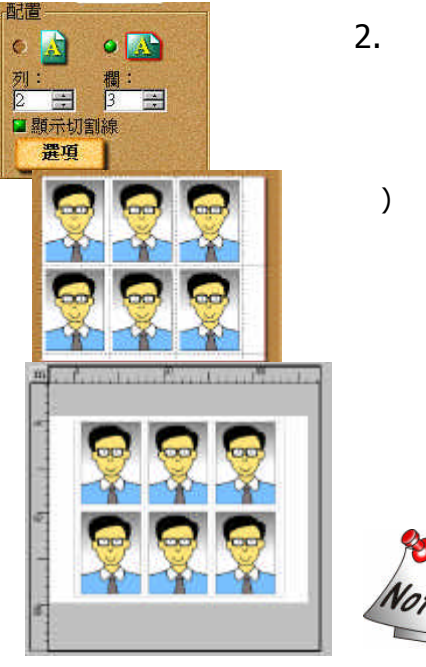

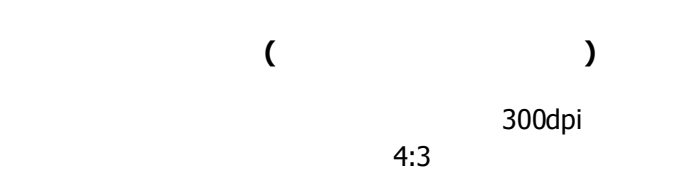

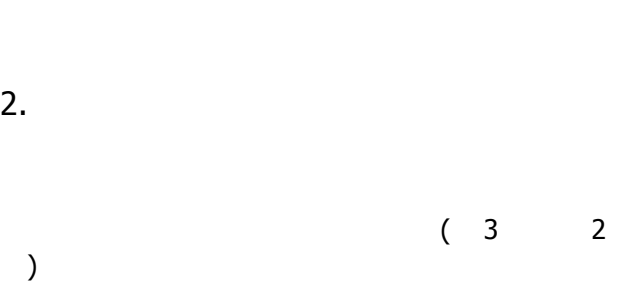

*1250 x 1500* 

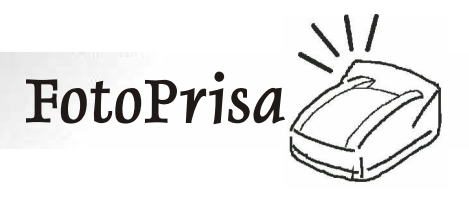

 $5.1$ 

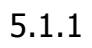

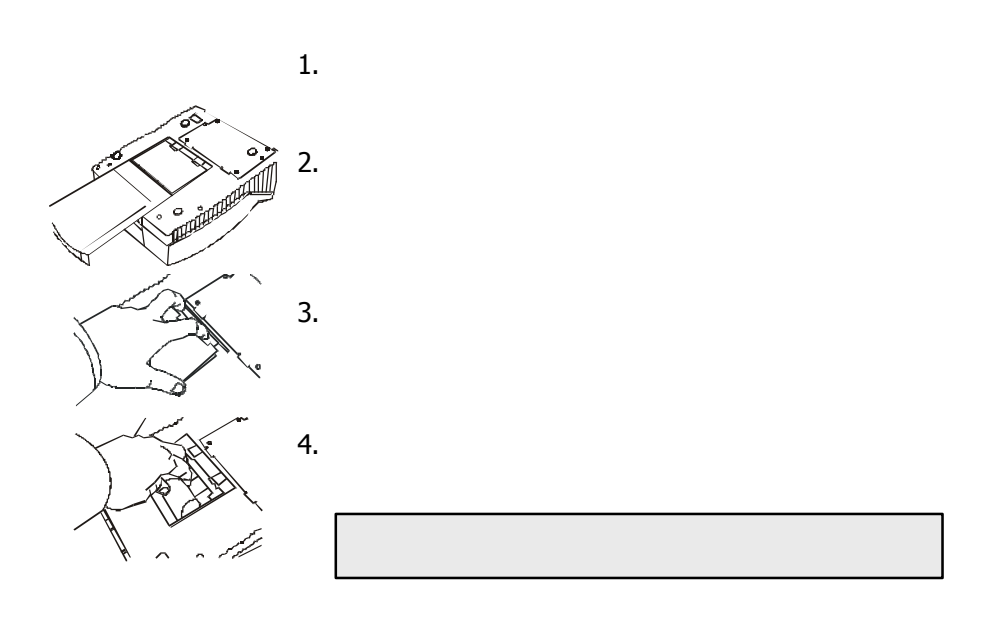

*5.* 將紙匣與出紙托盤裝回原位,然後將印像機翻轉回來,重新

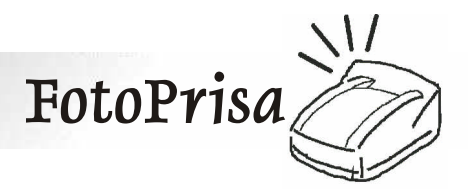

**5.1.2 LED** 

印像機上的 *LED* 指示燈能提供您印像機運作狀況的資訊。指示燈

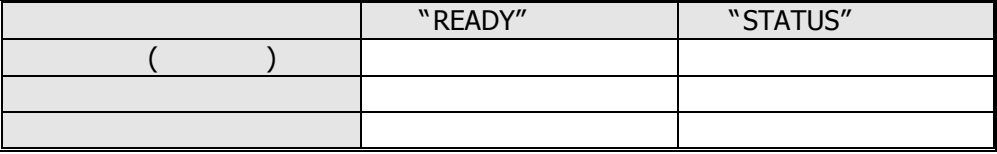

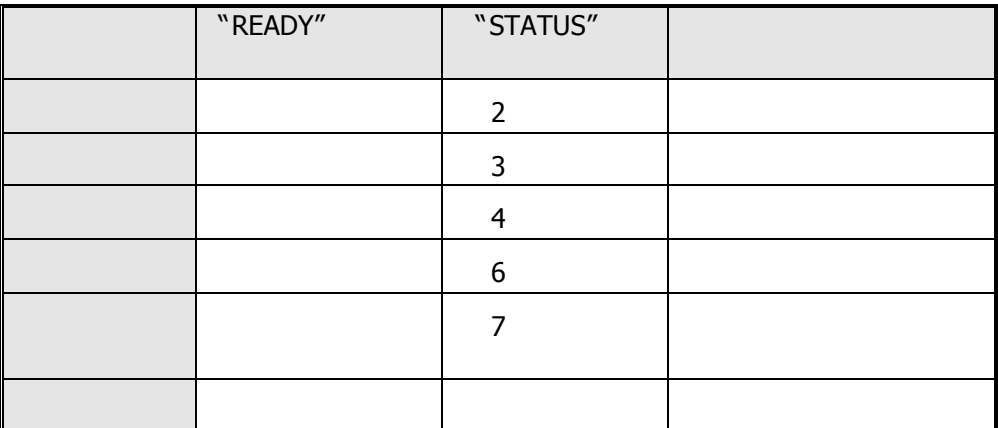

where  $\times$  LED is a strong matrix  $\sim$  10  $\pm$  10  $\pm$  10  $\pm$  10  $\pm$  10  $\pm$ 

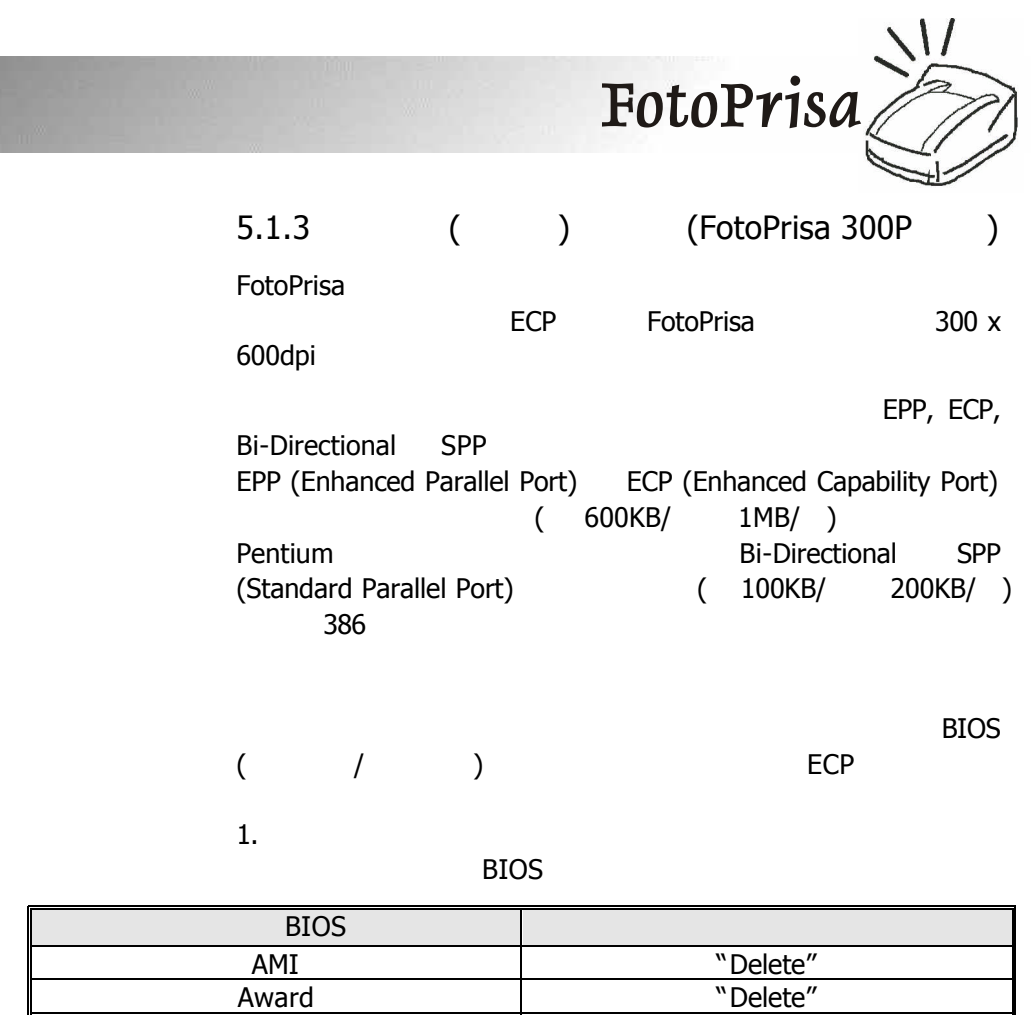

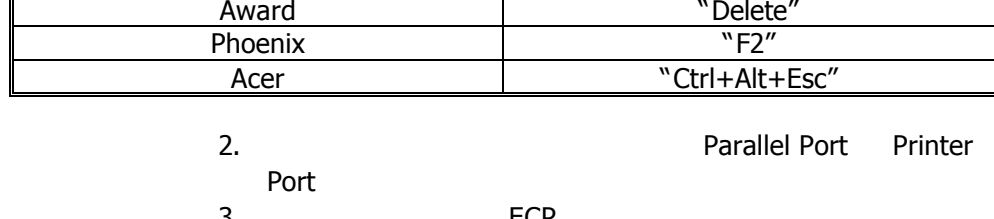

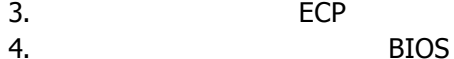

# **FotoPrisa**

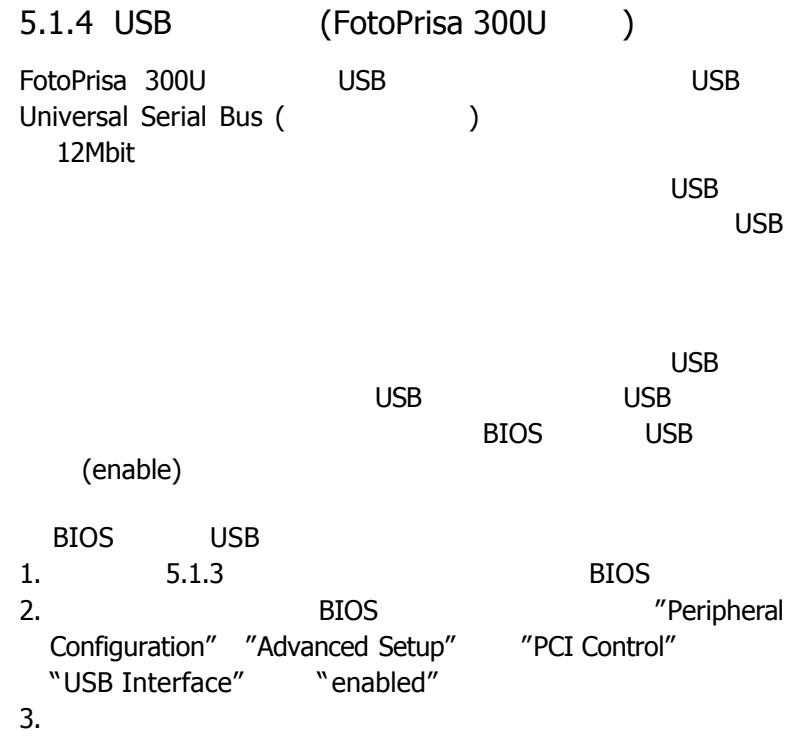

冊。因為若對 *BIOS* 做了不當的設定,會造成您電腦運作失常。

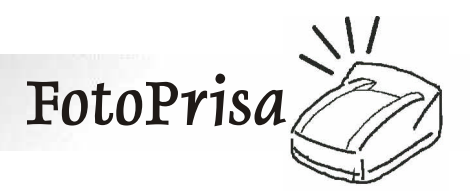

**5.2** 常見問題

**1.** 什麼是熱昇華列印

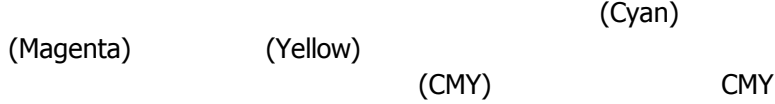

**2.** 熱昇華列印所使用的材料為何

 $CMY$ 

**3.** 熱昇華列印與傳統的噴墨列印方式有何不同?

*(Yellow)* (Black)

機而言,它列印的原理是將靛青 *(Cyan)*,洋紅 *(Magenta)*、黃色

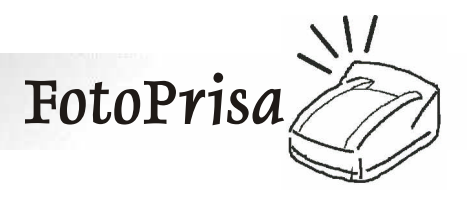

**5.** 我該使用什麼紙張列印

為獲得最佳的列印效果,*FotoPrisa* 原廠紙張是您的最佳列印拍

檔。*FotoPrisa* 原廠紙張提供包括相片紙、明信片紙、*4 x 4* 貼紙

**6.** 為什麼在列印時,紙張會進出印像機數次

**FotoPrisa** 

**4.** 我能在紙上做雙面列印嗎?

**FotoPrisa** 

**7. YMC YMCO** 

您可以為您的 *FotoPrisa* 印像機選擇使用兩種不同的色帶匣 般的色帶匣 *(YMC)* 與具保護層 *(overlayer) YMCO* 色帶匣。 所謂保護層,是在列印完 *Y, M* 以及 *C* 三色後,再於其上列印一層

需要隨身攜帶,我們建議您使用 *YMCO* 色帶匣來列印。如果您所

印出的成品是放置於相簿中保存,則使用一般的 *YMC* 色帶匣即

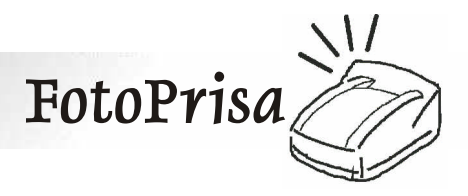

**5.3** 技術支援與服務相關資訊

**http:\\www.acerperipherals.com.tw**

**FaeImg@api.com.tw**

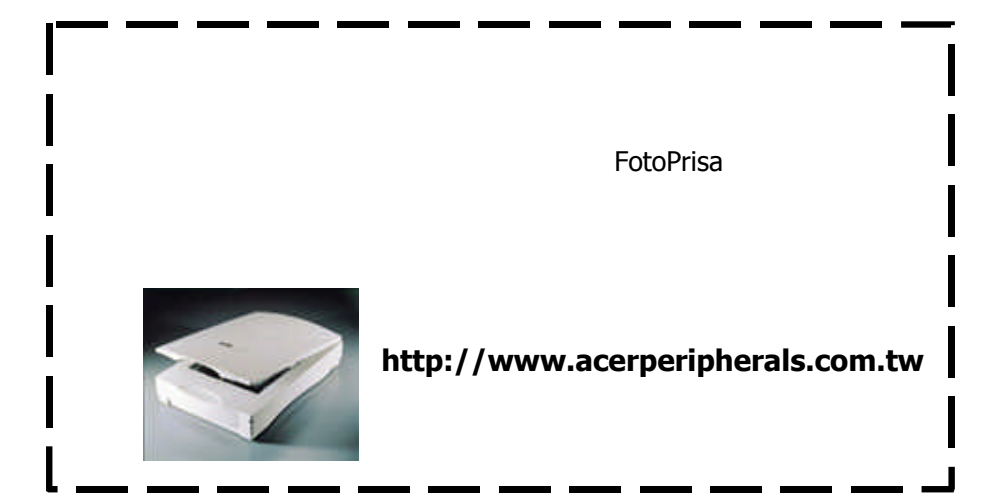

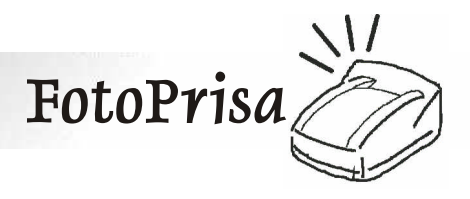

# **FotoPrisa**

*Standard Kit – Photo YMC /* 25

*Option Kit - Sticker l* (4 x 4) 25

*Option Kit – Sticker*  $YMCO$  / 25

*Option Kit - Postcard YMCO* / 25

*\** 耗材請在包裝上標示之出廠日期後之 *18* 個月內使用完畢。

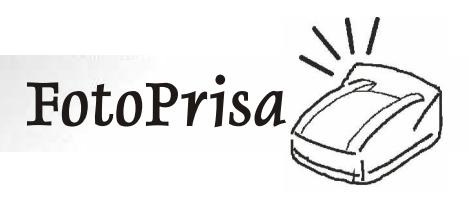

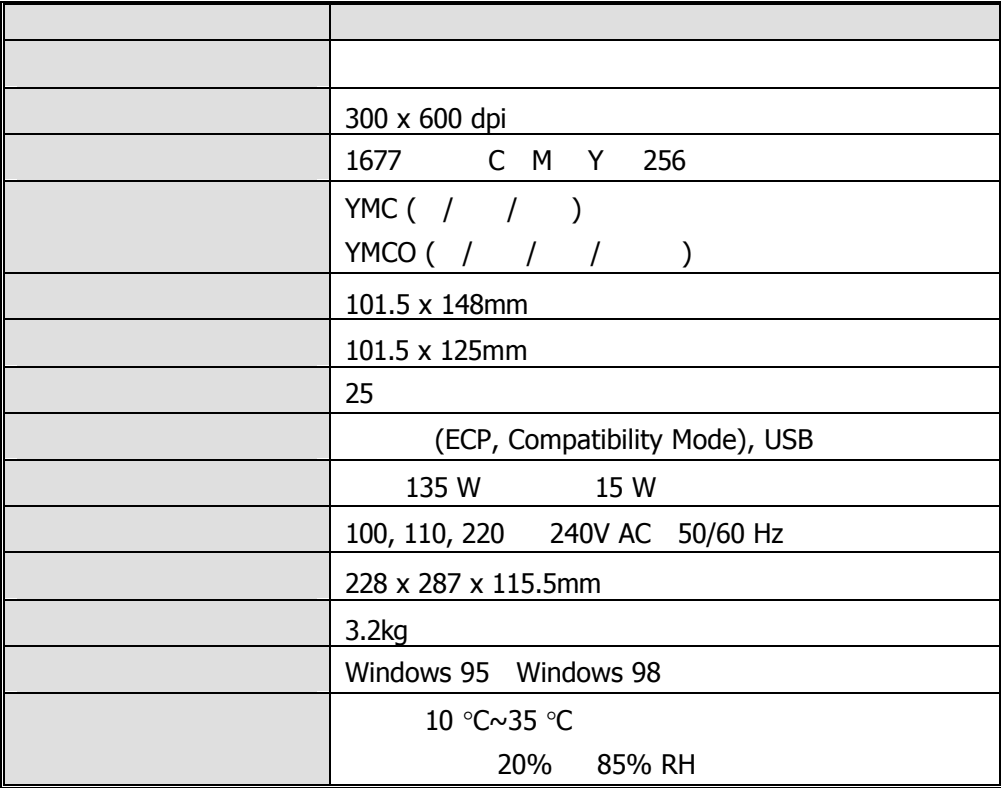

**★** ★ <u>→ 上述属</u>